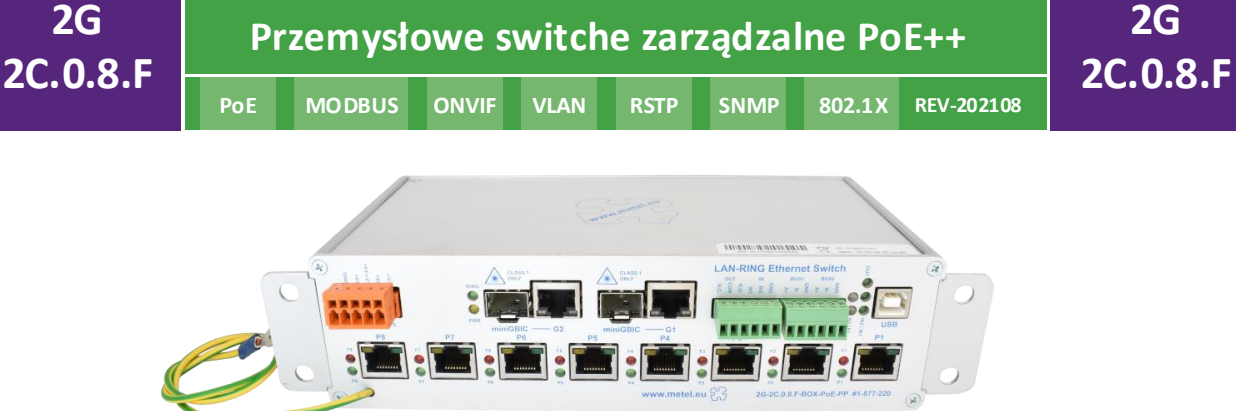

- v**2x port COMBO (SFP/RJ45)**
- v**8x portów Fast Ethernet z PoE IEEE 802.3af/at/ bt, UPOE, POH, max. 95W na port(1)**
- v**Budżet mocy PoE na wszystkich portach 270W**
- v**2x magistrale RS485/Modbus-RTU**
- v**2x wejścia cyfrowe/alarmowe**
- v**1x programowalne wyjście przekaźnikowe**
- v**2 niezależne wejścia zasilania**
- v**Redundantna Topologia LAN-RING, RSTP**
- v**Menadżer zdarzeń ze wsparciem:**

**klienta HTTP/ONVIF, E-mail, IP Watchdogi, TCP, zdarzenia ETH, Modbus, DIO, pętle parametryczne...** v**Wsparcie dla oprogramowania wizualizacyjnego**

v**Szyfrowane zarządzanie przez LAN/lokalny USB** v**Ochrona przepięciowa do 2000A (8/20µs)**

- v **VLAN, QoS, SNMP, SMTP, SNTP, IGMP, RSTP, LLDP, 802.1X, Mirror, Remote Acces IP Table** v**Maksymalny czas uruchomienia 15s**
- 
- v**Temperatura pracy od −40°C do + 70°C**
- v**Temp. pracy podzespołów od –40°C do +85°C**

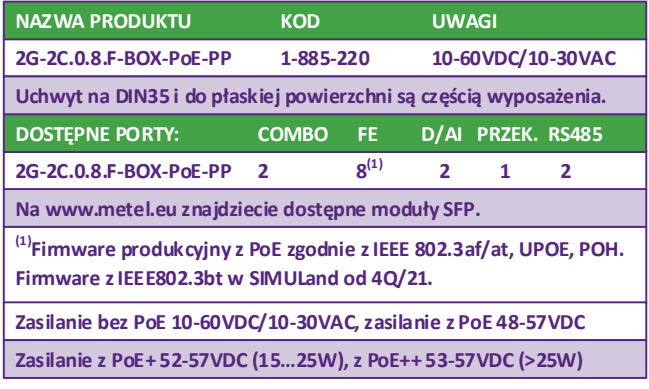

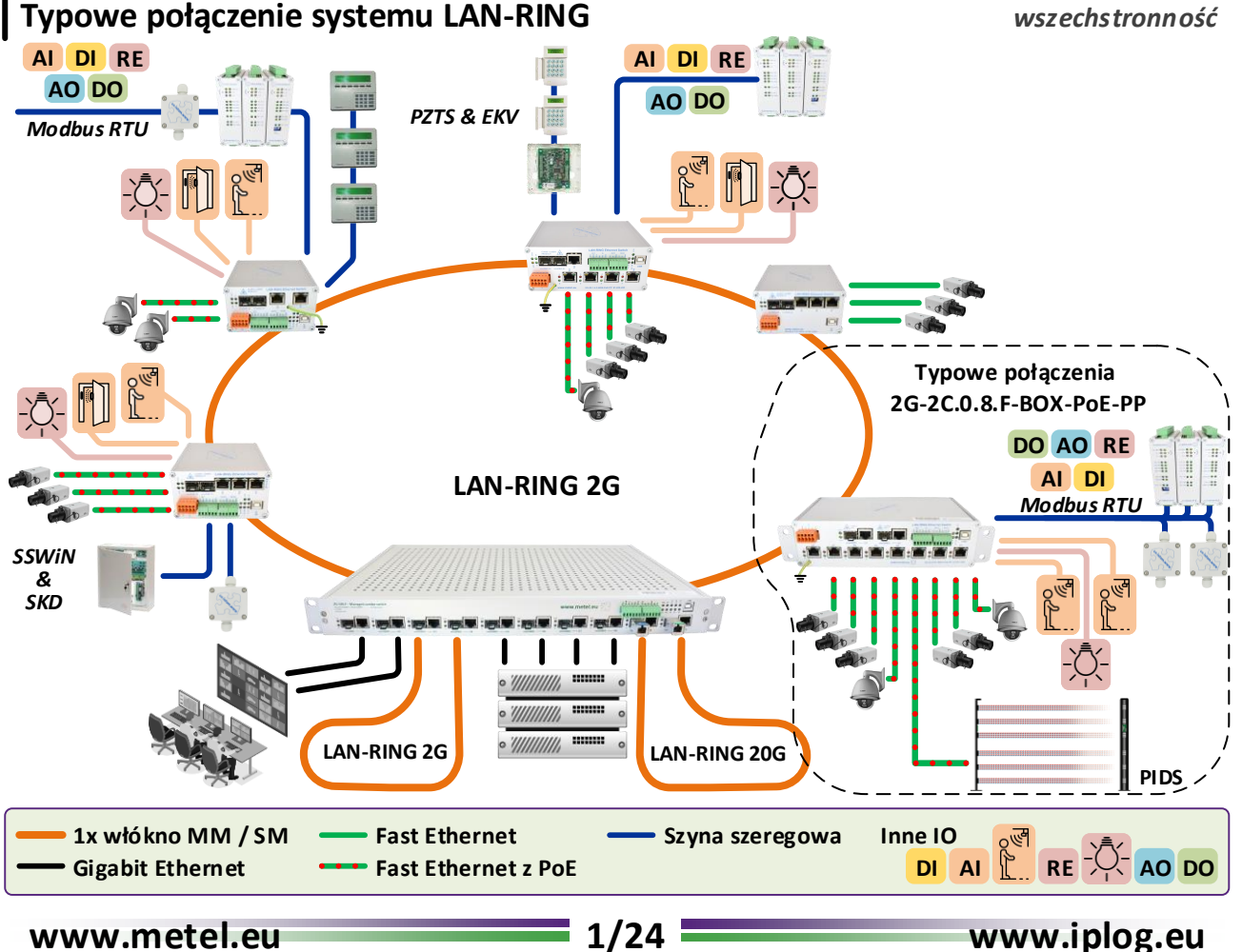

### **2x sloty SFP slot ze wsparciem 100/1000BASE-X**

Switche 2G-2C.0.8.F posiadają 2 porty COMBO uniwersalne zarówno dla modułów SFP METEL(zakładka po prawej), jak i modułów SFP innych producentów. Jeśli moduł SFP nie jest włożony do gniazda, sąsiedni port gigabitowy, który obsługuje standardy 10BASE-T, 100BASE-Tx, 1000BASE-T, autonegocjację i MDI/MDI-X jest automatycznie aktywowany.

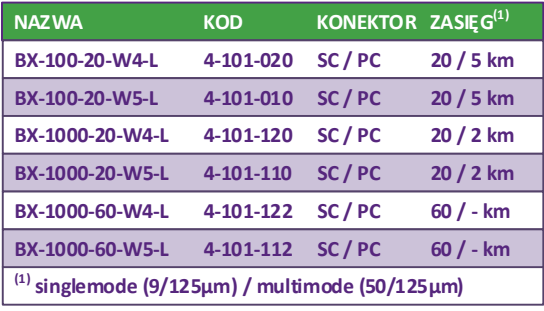

### **Główne zalety modułów METEL SFP to:**

- dwukierunkowa transmisja CWDM po jednym włóknie,
- użyte elementy z zakresem temperatur od −40 do +85 °C,
- uniwersalne SM / MM (wszystkie wersje -20- ),
- minimalny okres gwarancji 5 lat.

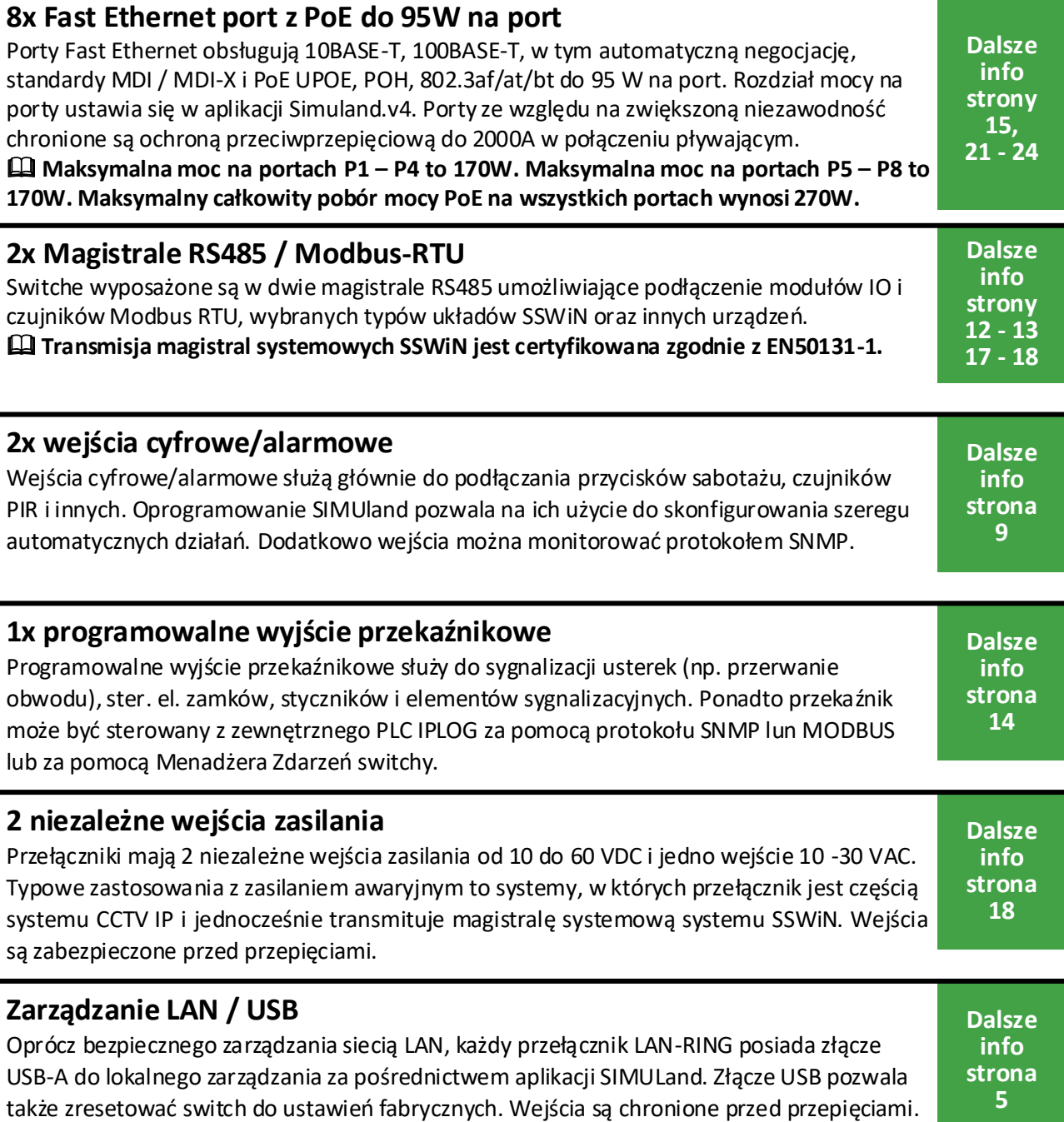

**POE MODBUS ONVIF VLAN RSTP SNMP** 

**REV-202108**

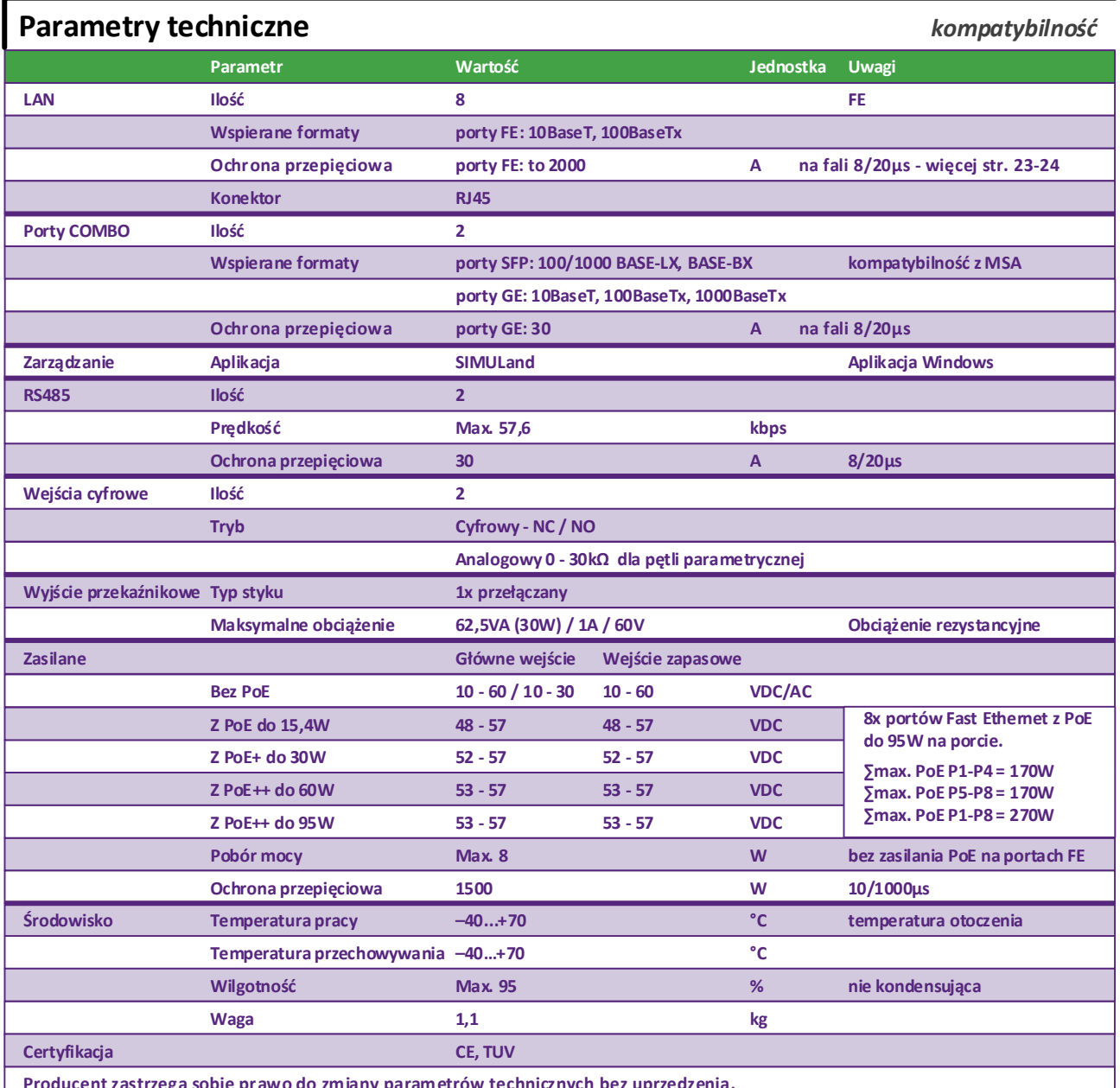

**Producent zastrzega sobie prawo do zmiany parametrów technicznych bez uprzedzenia.**

# **Kompatybilność elektromagnetyczna** *kompatybilność*

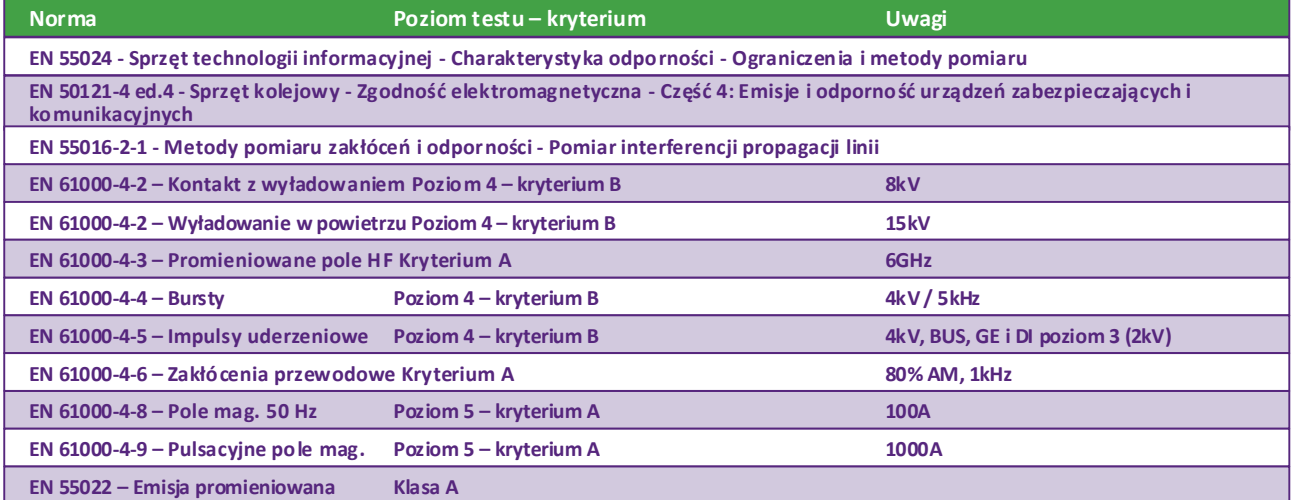

## **Wymiary 2G-2C.0.8.F** *uniwersalność*

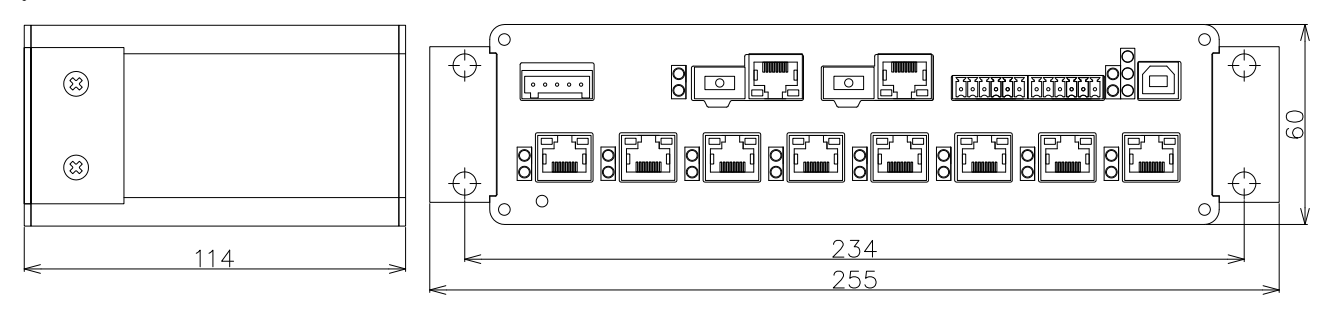

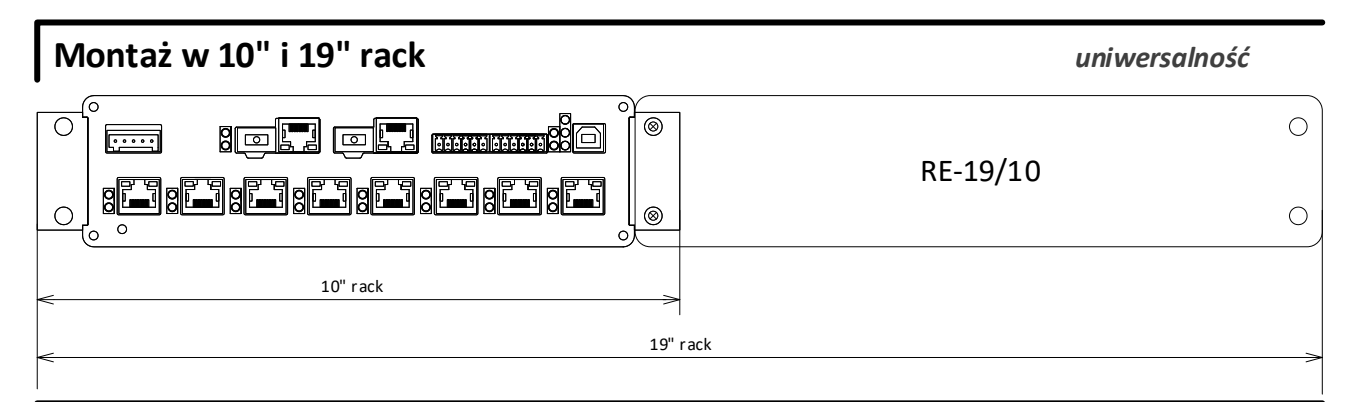

**Montaż na DIN35** *uniwersalność*

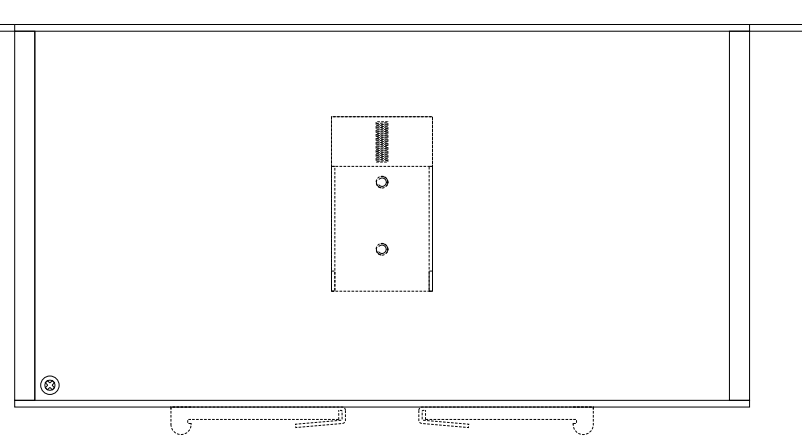

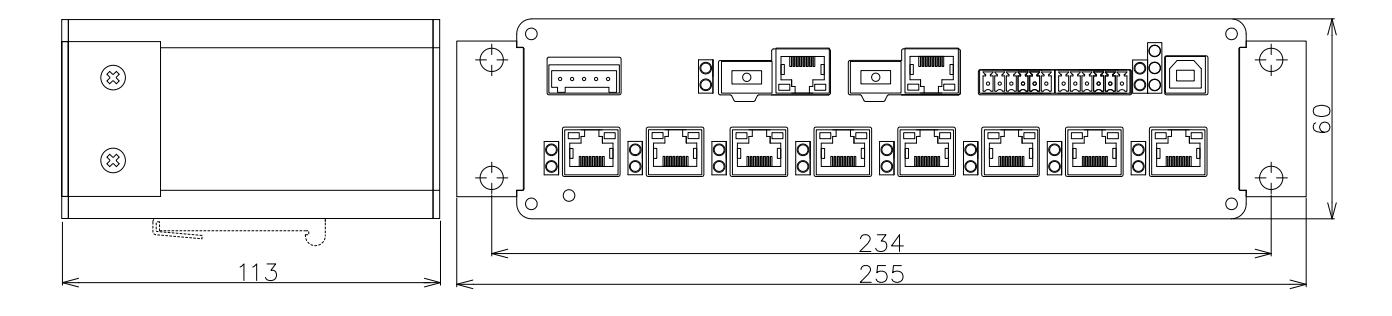

REV: 201601 – Domyślne

201608 – Zmiana projektu

- 201610 Zmiana złącza zasilającego
- 201811 Nowa wersja switcha z PoE do 95W
- 201904 Zmiana projektu, dodany protokół 802.1X, galwaniczna izolacja obudowy od elektroniki
- 202107 Wsparcie, POH, UPOE, 802.3bt, dodane metody okablowania i uziemienia 202108 – Korekta tekstu
- 

# **SIMULand.v4 – program konfiguracyjny z GUI**

**SIMULand.v4 to darmowe oprogramowanie do konfiguracji wszystkich urządzeń LAN-RING. Wyróżnia się intuicyjnym GUI i zaawansowanymi narzędziami do efektywnego zarządzania nawet bardzo dużymi systemami.**

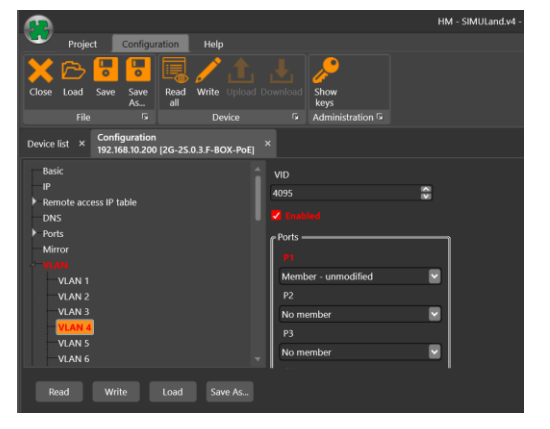

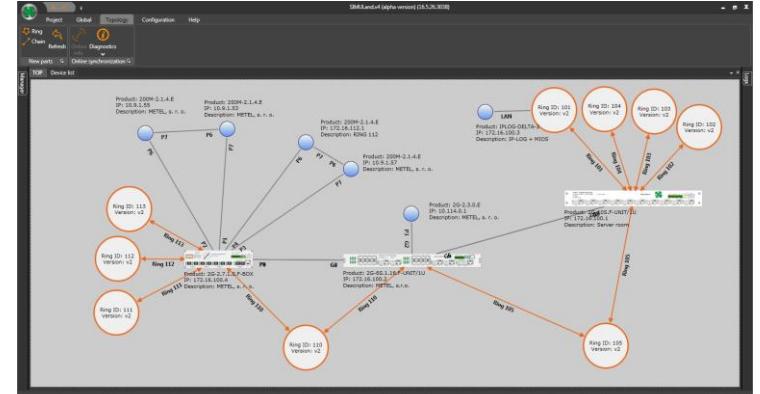

- v **Konfiguracja online / offline wszystkich urządzeń LAN-RING w GUI**
- v **Automatyczne wyszukiwanie dostępnych urządzeń w sieci LAN**
- v **Automatyczne wykrywanie i rysowanie topologii systemu**
- v **Konsola USB do lokalnego zarządzania urządzeniem**
- v **Menu Download do zbiorczego pobierania konfiguracji urządzeń do SIMULand**
- v **Menu Upload do zbiorczego załadowania gotowej konfiguracji do urządzeń**
- v **Szyfrowana komunikacja chroniona algorytmem skrótu**
- v **SIMULand zawiera firmware do aktualizacji wszystkich wspieranych urządzeń**
- v **W menu Status możesz monitorować stan pracy urządzenia w trybie online**
- v **Quick config dla przyspieszonej konfiguracji PoE, przypisywania adresów IP ...**
- v **Dostęp do dziennika urządzenia**

SIMULand.v4 to oprogramowanie desktopowe Windows z GUI do masowej konfiguracji urządzeń LAN-RING w trybie online, offline lub USB. Zawiera również szereg narzędzi do analizy komunikacji sieciowej, w tym w pełni automatyczne wykrywanie topologii sieci z wyświetlaniem połączeń optycznych i metalowych, ilości przesyłanych danych w Mb/s w połączeniach, ilość zrzuconych pakietów na portach, status PoE, stan zasilania, status wejść/wyjścia/portów.

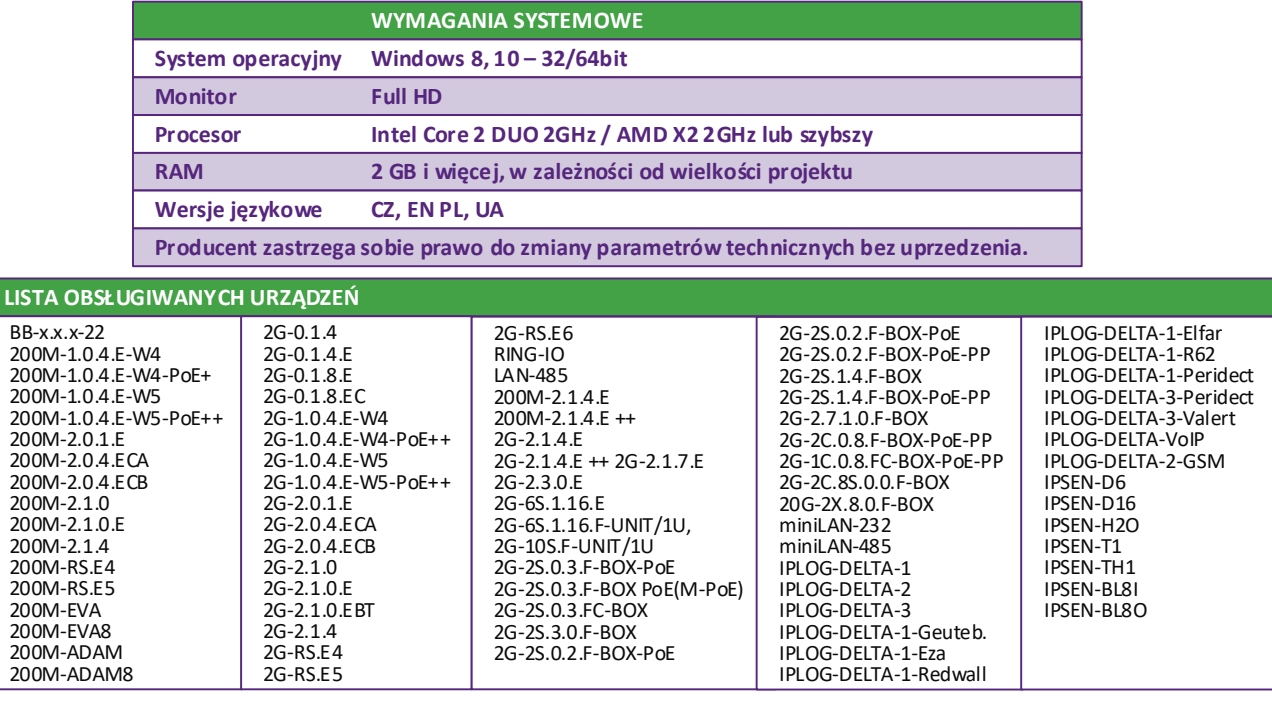

# **Redundantna topologia**

# **LAN-RING dla topologii pierścienia**

Jedną z głównych funkcji bezpieczeństwa systemu LAN-RING jest możliwość szybkiego przekierowania danych do linii zapasowej. Od 2008 roku funkcję tę realizuje protokół LAN-RING.v1 z czasem przełączania do 30ms od wystąpienia usterki. Każdy pierścień w systemie ma unikalny identyfikator oraz jeden przełącznik z funkcją MASTER (steruje przełączaniem pierścienia). Wyższy port przełącznika MASTER jest ustawiony w trybie BLOCKING w stanie spoczynku, co zapobiega tworzeniu się pętli. Port w trybie BLOCKING akceptuje tylko ramki LAN-RING i blokuje inne dane (linia zapasowa). W przypadku wystąpienia błędu stan tego portu zmienia się na FORWARDING i zaczyna przekazywać wszystkie dane.

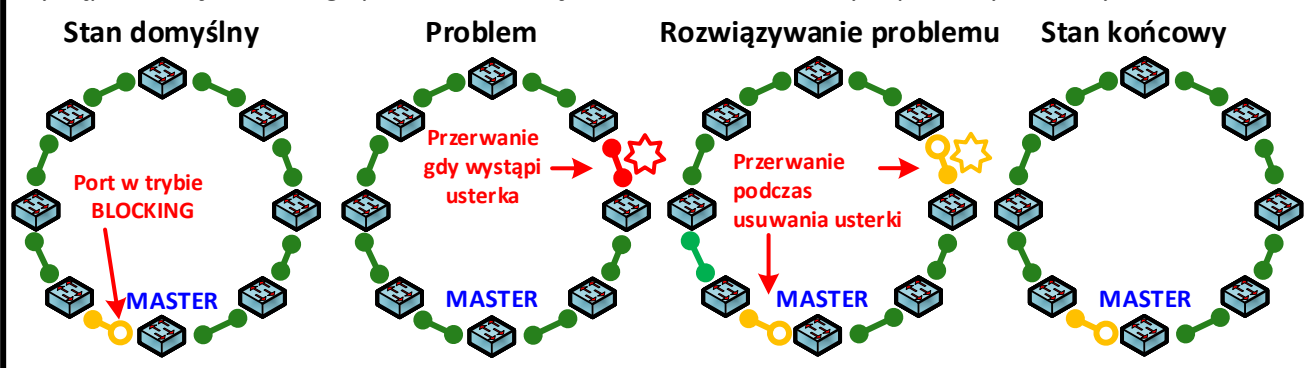

Podczas wystąpienia i usunięcia usterki na trasie występują łącznie 2 krótkie przerwy. Drugie przerwanie powoduje powrót linii zapasowej do przełącznika MASTER. Ulepszona wersja LAN-RING.v2 jest dostępna od końca 2014 roku. Funkcja MASTER (przełącznik z funkcją MASTER steruje pierścieniem) jest zawsze dynamicznie przenoszona do przełącznika sąsiadującego z usterką po jej wystąpieniu. Od wystąpienia błędu do jego usunięcia będzie tylko jedna przerwa o maksymalnej długości 30ms.

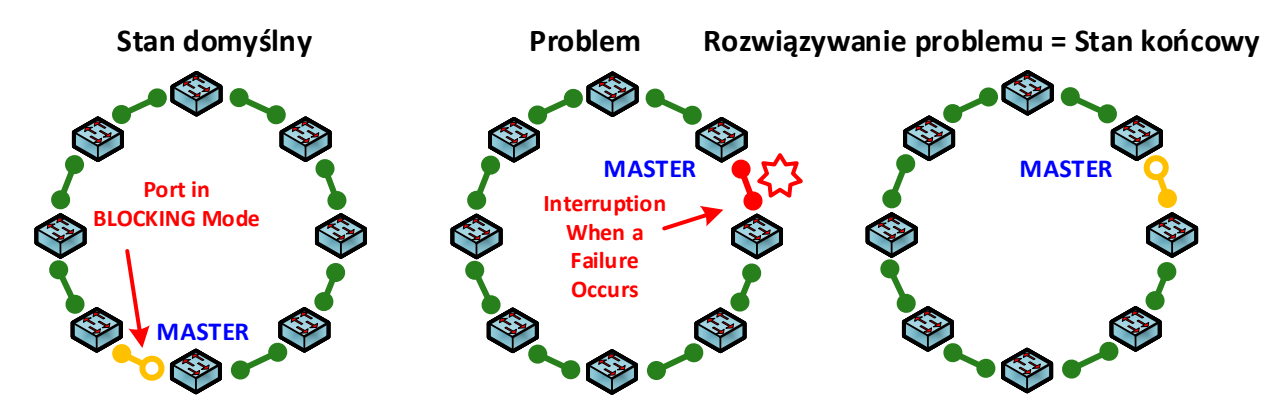

&**W przypadku protokołów LAN-RING czas przełączania na linię rezerwową jest w znikomym stopniu zależny od liczby przełączników podłączonych w ringu. Z każdym przełącznikiem dołączonym do pierścienia czas rekonfiguracji wydłuża się tylko o ok. 6μs!**

# **RSTP i RSTP-M dla topologii SIATKI**

Protokół RSTP-M jest zoptymalizowaną pod względem czasu wersją ogólnego protokołu RSTP, z którym jest wstecznie kompatybilny. Ponadto spełnia wymagania systemów bezpieczeństwa i automatyki w zakresie szybkiego udostępnienia trasy rezerwowej w przypadku awarii oraz:

- v jest w pełni kompatybilny z RSTP zgodnie z IEEE
- $\div$  802.1D-2004,
- v obsługuje topologię SIATKI,
- ❖ skraca czas rekonfiguracji do minimum,

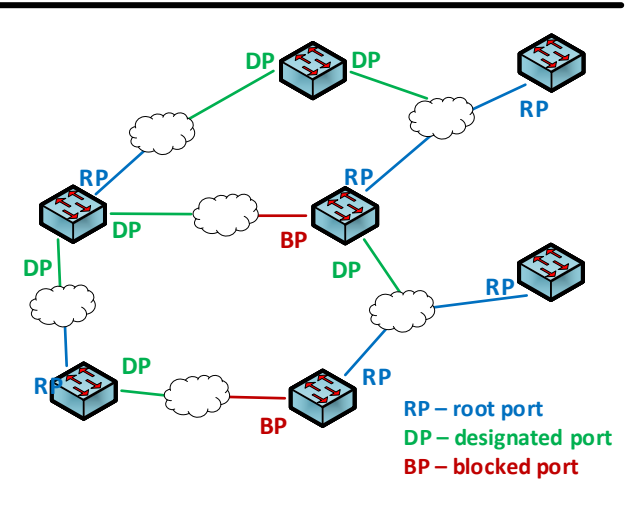

# **Zarządzanie zdarzeniami - przegląd**

**Software switchy przemysłowych LAN-RING obejmuje zestaw narzędzi do zarządzania zdarzeniami w menu Rozszerzenia. W nim użytkownik może ustawić do 64 automatycznych akcji. Menadżer zdarzeń switcha może również komunikować się bezpośrednio z PLC IPLOG, na którym działa program sterujący napisany w języku FBD, LD, ST lub IL, opisany w normie IEC 61131-3. Zarządzanie zdarzeniami może zatem istotnie zwiększyć wartość użytkową systemu i dostosować go do wymagań klienta.**

# **Przykłady działań automatycznych**

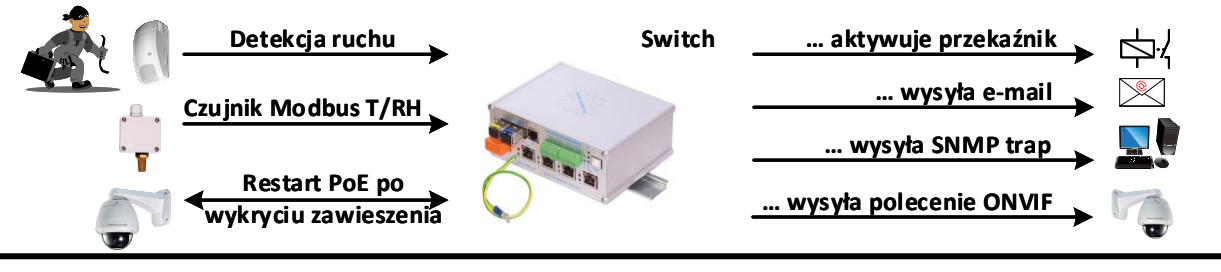

## **Dostępne wejścia i wyjścia**

Unikalny zestaw narzędzi pozwala ustawić różnorodne automatyczne akcje niezależne od oprogramowania zewnętrznego. Poniższa tabela zawiera przegląd obsługiwanych wejść i wyjść, których można użyć do skonfigurowania automatycznych działań.

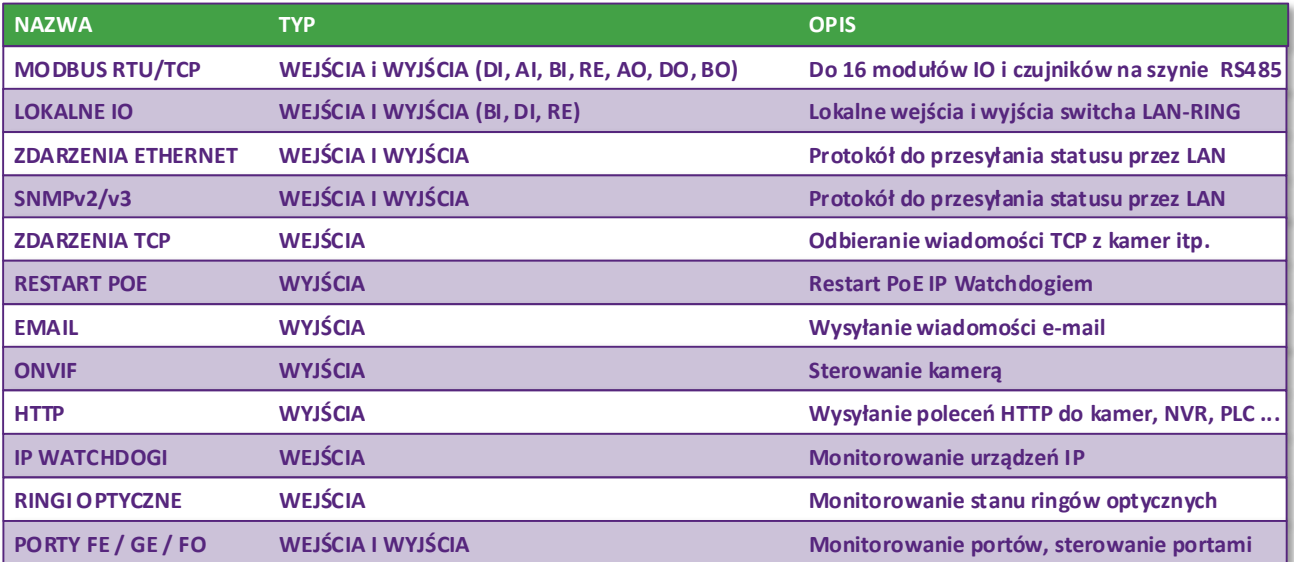

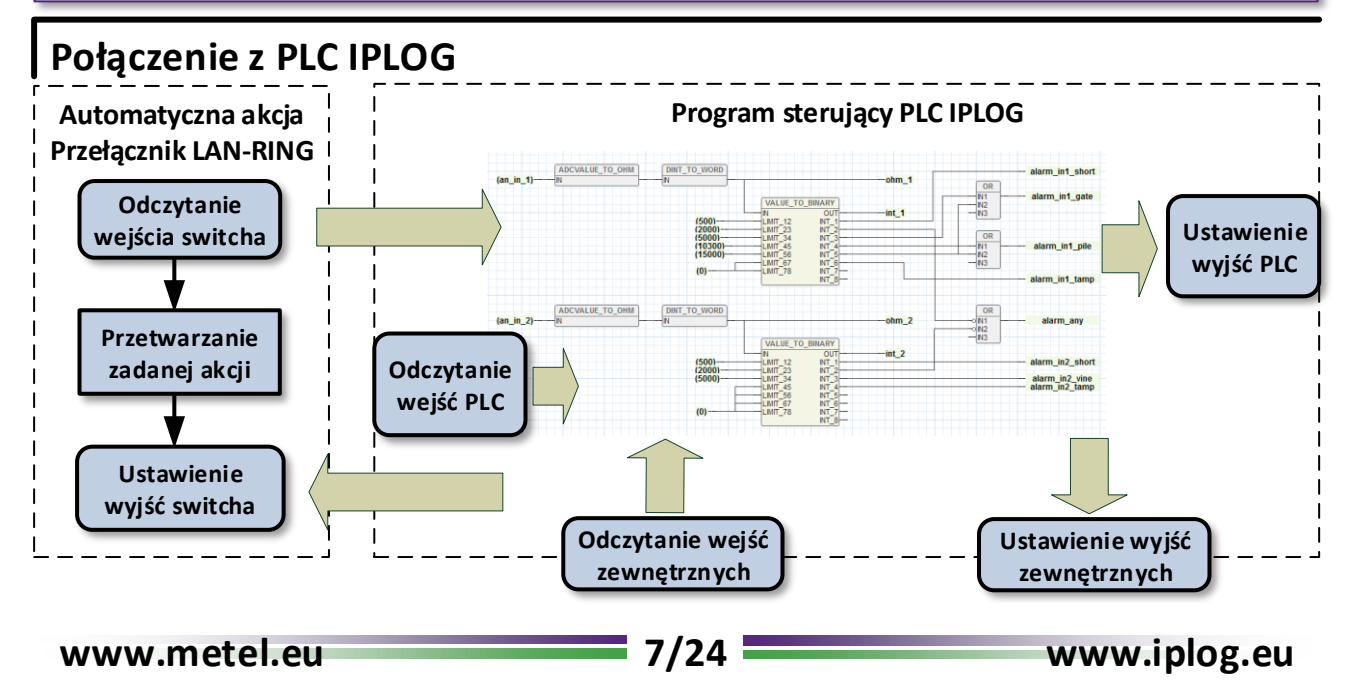

# **Menadżer zdarzeń - ETH, DIGITAL**

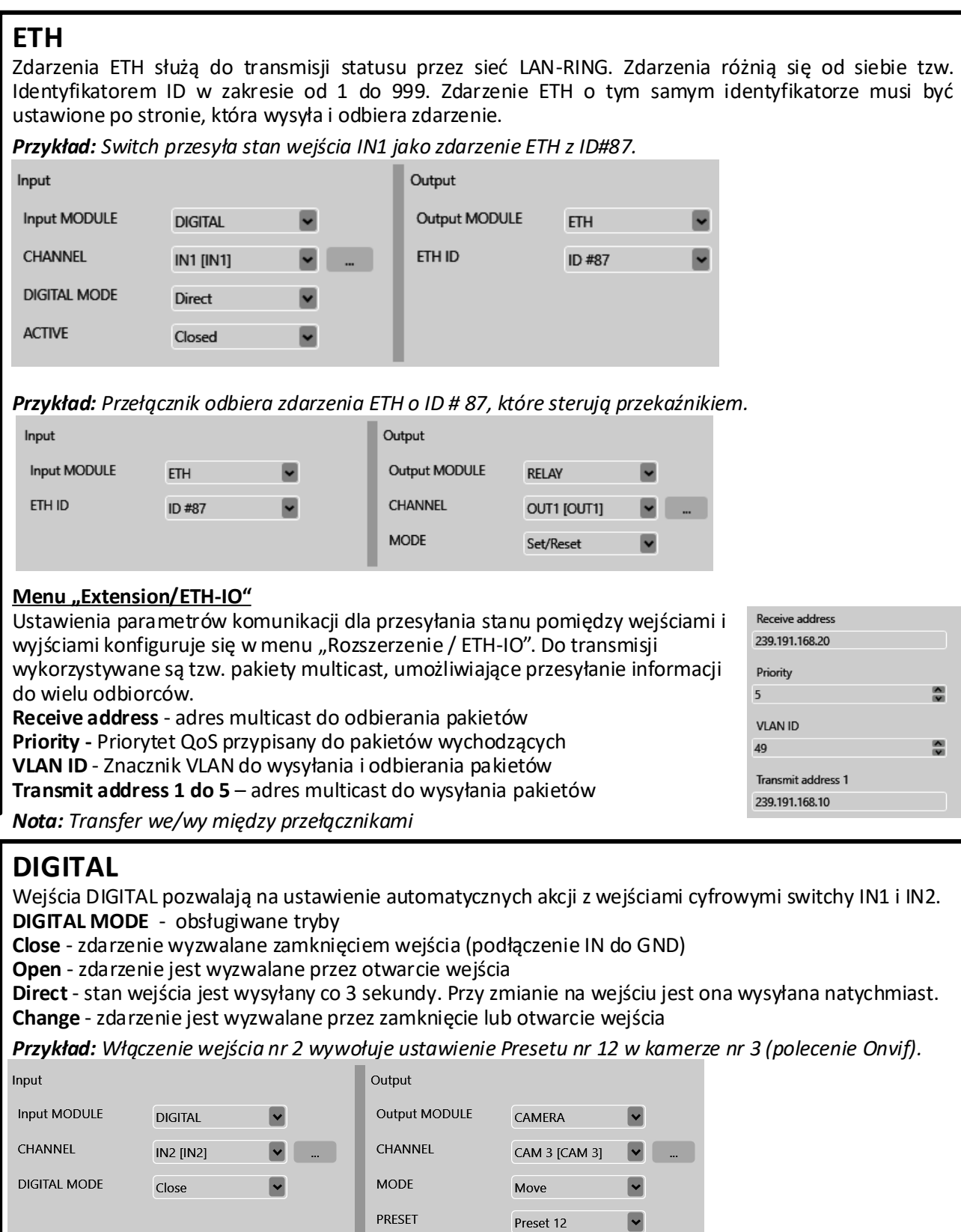

#### **Menu "Extension/Input/Digital"**

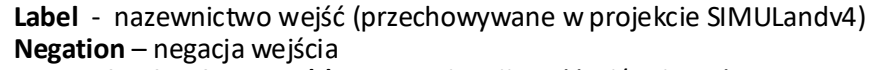

**Minimal pulse duration (s)** - minimalna długość wł/wył wejścia

& **Plik MIB METEL-COMIO-DIO-MIB, który zawiera również uprawnienia SNMP TRAP jest dostępny do monitorowania wejść SNMP.**

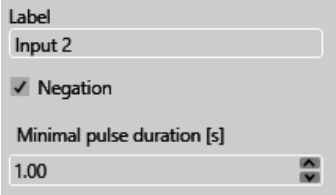

 $\vert \textbf{v} \vert$ 

# **Menadżer zdarzeń - ALARM**

# **ALARM**

Wejścia ALARM to wejścia cyfrowe IN1 i IN2 przełączane w tryb alarmu w menu "Rozszerzenie / Wejście / Alarm". Po aktywacji działają jako standardowe wejścia alarmowe i obsługują połączenia PIR z rezystorami EOL (do 8 stanów na wejście).

**MODE** - obsługiwane tryby

**State is / State is not** - Pętla zbalansowana jest / nie jest w stanie ...

**Direct is / Direct is not** - Stan pętli jest wysyłany co 3 sekundy. Gdy wprowadzony stan wejścia zmienia się, zmiana ta jest wysyłana natychmiast.

**Change is / Change is not –** Jeśli zmiana ze stanu nastąpiła / nie nastąpiła.

**State direct** - Aktualny stan pętli wysyłany jest co 3 sekundy. Gdy zmienia się stan pętli, informacje te są wysyłane natychmiast.

**State change** – Reakcja tylko na zmianę stanu.

**Value direct** - Aktualna wartość zbalansowanej pętli jest wysyłana co 3 sekundy. Gdy wartość zrównoważonej pętli zmienia się, informacja jest wysyłana natychmiast.

**Value change** – Informacja jest wysyłana, gdy zmienia się wartość zrównoważonej pętli.

**ACTIVE** - zakresy rezystancji zdefiniowane w "**Rozszerzenie** / **Wejście** / **Alarmowe**". W sumie dla każdego wejścia dostępnych jest 8 zakresów do maksymalnie 30000 omów.

*Przykład: Jeżeli rezystancja pętli alarmowej na wejściu IN1 odpowiada Sabotażowi (zwarcie), do kamery nr 4 wysyłane jest polecenie użytkownika HTTP URL1 ("Camera / Polecenia użytkownika") o wartości 2.*

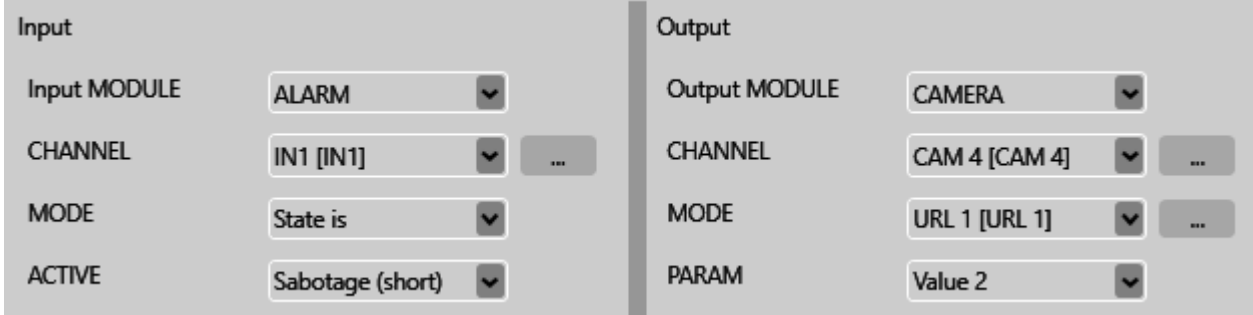

### **Przykłady zrównoważonych pętli alarmowych: Menu z ustawieniami pętli alarmowej:**

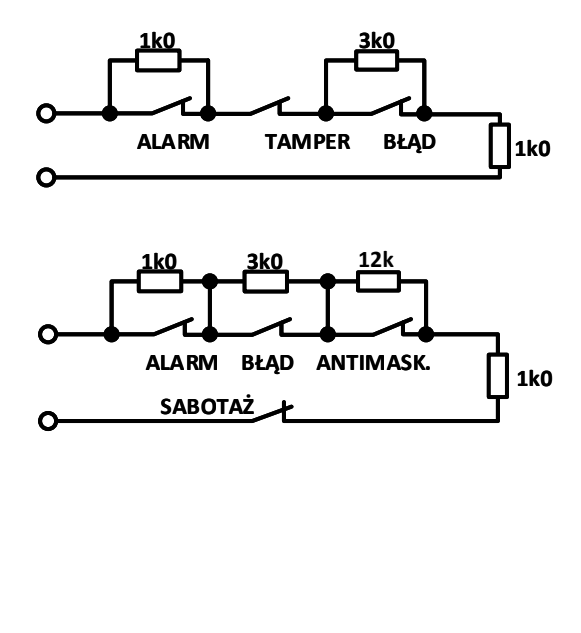

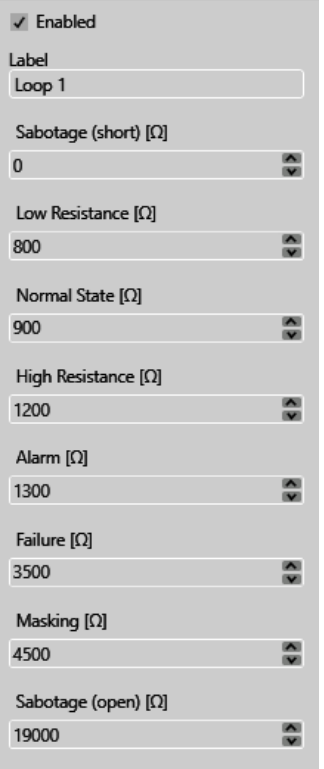

# **Menadżer zdarzeń – LAN-RING, TCP, MIOS, EXP-C**

## **LAN-RING**

Monitorowanie stanu optycznego pierścienia z protokołem LAN-RING.

**MODE** - obsługiwane tryby.

**Close** - zdarzenie jest uruchamiane, gdy ring się zamyka.

**Open** - zdarzenie jest wyzwalane, gdy ring się otwiera.

**Direct** - stan ringu optycznego jest wysyłany co 3 sekundy. W przypadku zmiany stanu zmiana jest wysyłana natychmiast.

**Change** - zdarzenie jest wyzwalane przez zamknięcie lub odłączenie pierścienia optycznego.

*Przykład: Stan pierścienia przekazywany jest na wyjście przekaźnikowe, do którego podłączona jest sygnalizacyjna dioda LED. W przypadku rozłączenia pierścienia światło jest aktywne.*

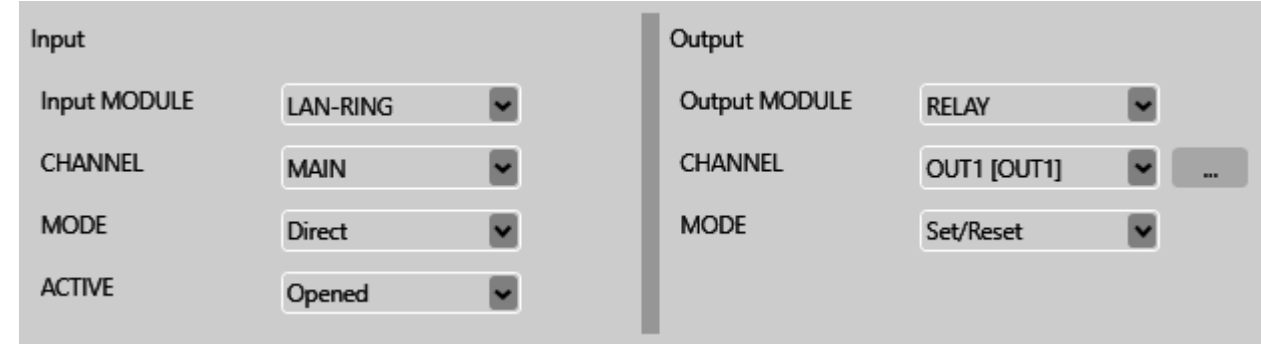

& **Plik MIB METEL-RING-MIB jest dostępny do monitorowania stanu ringu poprzez SNMP, który zawiera również uprawnienia SNMP TRAP.**

### **TCP**

Przełącznik może nasłuchiwać na określonym porcie TCP ustawionym w menu "Rozszerzenie / TCP". Jeśli urządzenie w sieci wyśle powiadomienie na adres IP przełącznika i określony port TCP, przełącznik może odpowiedzieć na nie za pomocą utworzonej automatycznej akcji.

**MODE** - obsługiwane tryby.

**Matches**- wprowadzony wzorzec musi pasować do nadesłanego tekstu.

**Contains** - otrzymany tekst zawiera określony wzorzec.

**Starts** - otrzymany tekst zaczyna się od określonego wzorca.

**Ends** - otrzymany tekst kończy się podanym wzorcem.

*Przykład: Jeśli przełącznik przechwyci powiadomienie TCP z sieci z wprowadzonym tekstem (wzorcem), będzie sterował kamerą nr 2.*

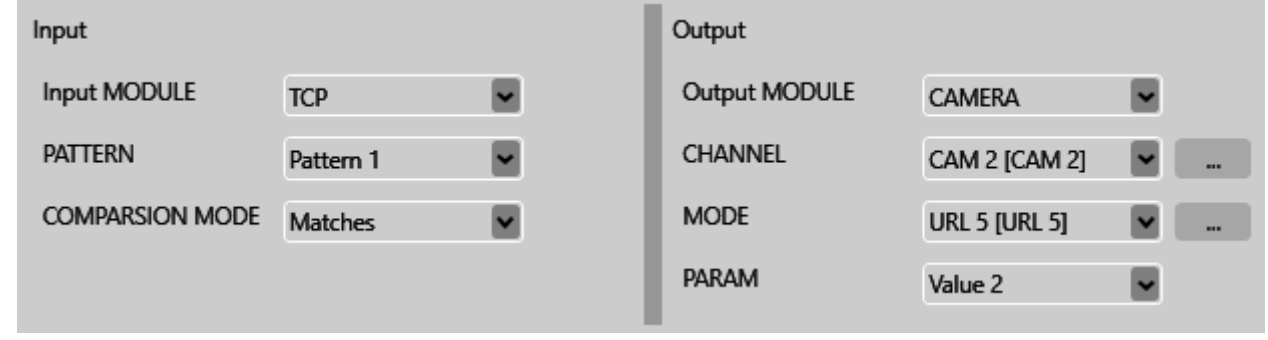

## **MIOS, EXP-C**

Tryby komunikacji z wycofanymi modułami IO. Więcej informacji pod adresem support@metel.eu.

# **Menadżer zdarzeń - SWITCH, BUS**

### **SWITCH**

Switch jest dostępny podczas konfiguracji jako wejście i jako wyjście.

#### **SWITCH jako wejście**

Wejścia SWITCH pozwalają na automatyczne działania, w których porty switcha są używane jako wejścia. **MODE**

**Link Up / Link down** - zdarzenie jest wyzwalane, gdy port stanie się aktywny / nieaktywny.

**Direct** - stan portu jest wysyłany co 3 sekundy. Po zmianie w porcie zmiana jest wysyłana natychmiast. **Change** - zdarzenie jest wyzwalane przez podłączenie lub odłączenie portu.

*Przykład: Gdy port 3 stanie się nieaktywny, informacje te są zapisywane na karcie SD switcha.*

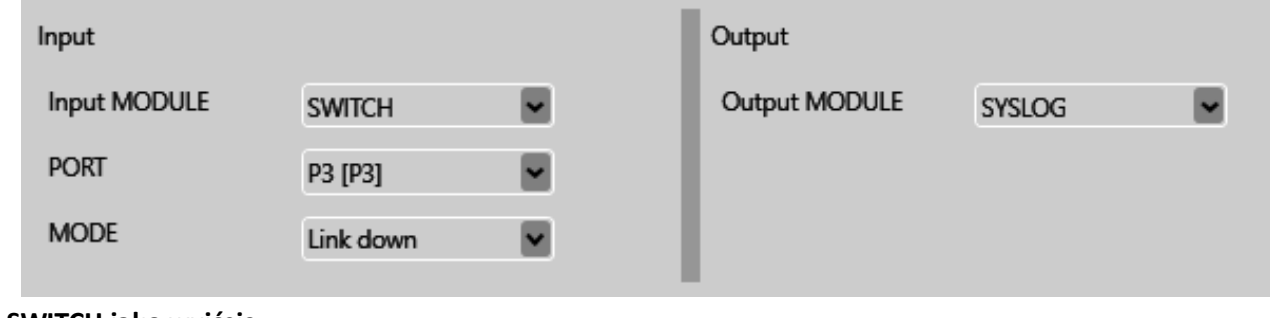

#### **SWITCH jako wyjście**

Umożliwia sterowanie portami FE / GE / FO przełącznika za pomocą sygnałów zewnętrznych.

**MODE**

**Normal/Down** - włączanie / wyłączanie portu<br>**Przykład:** Port P2 switcha jest sterowany przez zde

**Normal** – port aktywny, gotowy<br>**Normal/Down** - właczanie / wyłączanie portu **Down/Normal** – wyłączanie / włączanie portu

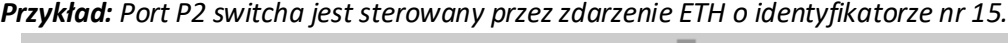

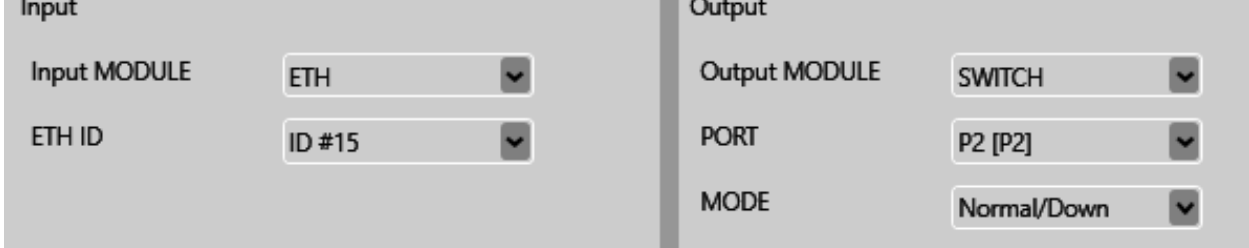

&**Plik METEL-SWITCH-MIB jest dostępny do monitorowania portów FE, GE, FO poprzez protokół SNMP. Zawiera on również uprawnienia SNMP TRAP.**

### **BUS**

Monitorowanie magistrali RS485.

**Active** - zdarzenie rozpoczyna się wraz z rozpoczęciem aktywności na magistrali RS485.

**Inactive** - zdarzenie rozpoczyna się wraz z zakończeniem aktywności na magistrali RS485.

**Direct** – zdarzenie jest wysyłane co 3 sekundy. Przy zmianie działania zmiana jest wysyłana natychmiast. **Change** - zdarzenie jest wyzwalane przy każdej zmianie aktywności magistrali.

*Przykład: Gdy nastąpi przerwa odbioru danych na BUS2 log jest zapisywany na karcie SD switcha.*

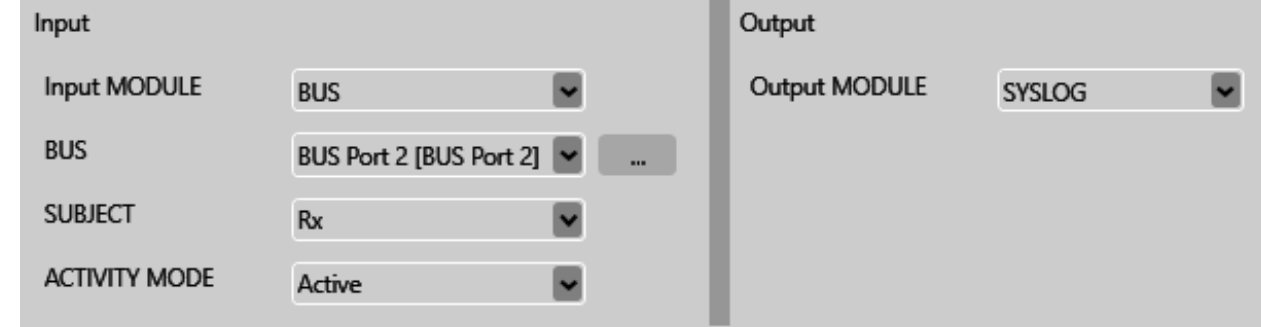

&**Plik METEL-COMIO-BUS-MIB jest dostępny do monitorowania magistrali przez protokół SNMP. Zawiera on również uprawnienia SNMP TRAP.**

### **MODBUS SLAVE**

Prawidłowe ustawienia podłączonych urządzeń Modbus opisane są w nocie aplikacyjnej zatytułowanej "Konfiguracja MODBUS", w której opisane są wszystkie ustawienia łącznie z automatycznymi akcjami. Automatyczne akcje z Modbus Slave po stronie wejściowej oznaczają, że istnieje inne urządzenie Modbus Master, które zapisuje do rejestrów przełącznika, a tym samym steruje jego wyjściami dostępnymi w zarządzaniu zdarzeniami.

COIL = rejestr 1-bitowy, HOLDING = rejestry 16-bitowe i 32-bitowe.

**Close** - zdarzenie zaczyna się od wpisu logicznego 1 do rejestru COIL.

**Open** - zdarzenie zaczyna się od wpisu logicznego 0 do rejestru COIL.

**Direct** – zdarzenie jest wysyłane co 3 sekundy. W przypadku zmiany wpisu do rejestru zmiana jest wysyłana natychmiast.

**Change** - zdarzenie jest wywoływane przy każdej zmianie wpisu w rejestrze.

*Przykład: Urządzenie Modbus Master zapisuje do rejestru COIL nr 3 na switchu, a tym samym włącza / wyłącza port nr 1 switcha.*

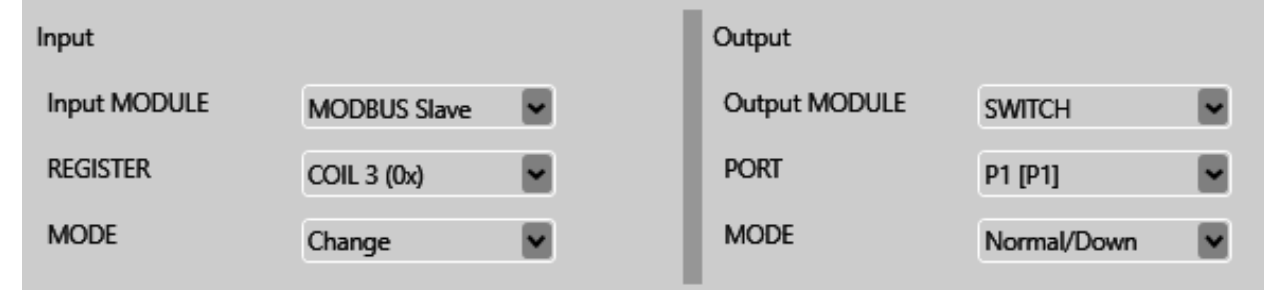

# **MODBUS MASTER**

Prawidłowe ustawienia podłączonych urządzeń Modbus opisane są w nocie aplikacyjnej "Konfiguracja MODBUS", w której opisane są wszystkie ustawienia łącznie z automatycznymi akcjami. W automatycznym działaniu z Modbus Master po stronie wejściowej, switch pełni rolę urządzenia Modbus Master, które czyta rejestry z innych urządzeń Modbus Slave i tym samym steruje zdarzeniami po stronie wyjściowej.

**Value Change** - zmiana wartości odczytywanego rejestru.

**Slot Active** - aktywny slot, poprawny odczyt rejestru.

**True** – zdarzenie jest aktywne, jeśli w czytanym rejestrze znajduje się logiczne 1.

**False** - zdarzenie jest aktywne, jeśli w czytanym rejestrze znajduje się logiczne 0.

**Change** - zdarzenie jest wyzwalane przy każdej zmianie wartości odczytywanego rejestru.

*Przykład: Switch odczytuje rejestr ze slotu 8 i gdy jest w nim logiczne 1 obraca kamerę 1 do pozycji 11.*

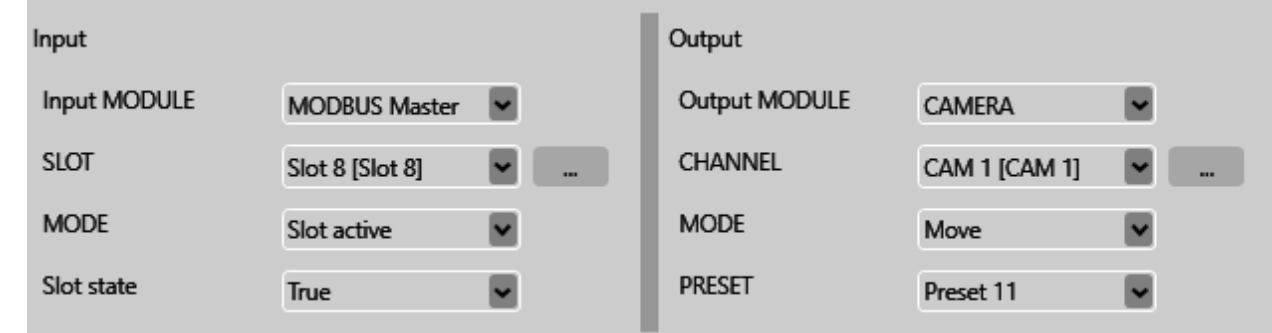

*Nota aplikacyjna: konfiguracja MODBUS (18 stron)*

# **Menadżer zdarzeń - MODBUS**

# **MODBUS**

W tej części menu konfiguracji przełącznika konfigurowane są właściwości protokołów Modbus TCP i RTU.

**Buses –** Konfiguracja linii szeregowej, tryby **None, Slave RTU** lub **Master RTU**.

**Slave settings –** Konfiguracja urządzenia jako **Slave RTU** lub **TCP**. **Master settings** – Konfiguracja urządzenia jako **Master** i jego parametry.

### **Konfiguracja Slave**

Dla przypadku, gdy switch zachowuje się jak urządzenie w Modbus Slave RTU lub TCP.

## **Konfiguracja Master**

W tej sekcji opisano konfigurację, w której switch zachowuje się jak urządzenie Modbus Master RTU lub TCP. Konfiguracja tego menu jest ściśle powiązana z **Events** (zarządzanie zdarzeniami), gdzie automatyczne akcje są łączone z rejestrami Modbus.

## **Slaves (Specyfikacje urządzenia Modbus Slave)**

Switch Modbus Master obsługuje połączenie z ośmioma urządzeniami Modbus Slave. Konfiguracja Modbus Slave umożliwia jednocześnie używanie urządzeń Slave w trybie RTU oraz TCP. Każda linia reprezentuje jedno połączenie z urządzeniem Modbus Slave i tworzy łącze dla połączenia w menu **Slots**.

# **Modbus Slave w trybie RTU lub TCP**

Ustawienie, czy jest to urządzenie Modbus podłączone do RS485 czy przez TCP.

## **Register remap (Specyfikacja rejestru Modbus)**

**Register remap** określa konkretne rejestry, które mają być używane i tworzyć łącze do menu Slots. Każdy przełącznik obsługuje konfigurację 64 różnych rejestrów i ich kombinacji. **Register 1….64** - Etykieta rejestru jest przechowywana tylko w projekcie SIMULand.v4. **Type** - Typ rejestru i jego specyfikacja.

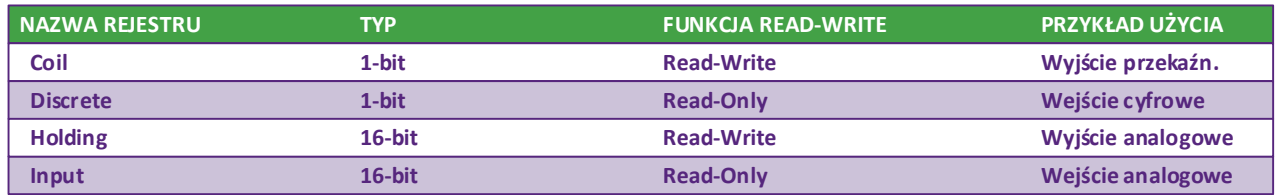

**Count** - Liczba rejestrów do odczytu zaczyna się od **Register address**. Oczekiwane odpowiedzi nie mogą przekraczać dozwolonej długości: 256 bajtów.

**Revers word order** – Zastrzeżona funkcja, w której 32-bitowe komunikaty są odczytywane po rejestrach 16-bitowych w odwrotnej kolejności niż protokół Modbus.

### **Slots (Mapowanie menu Slaves - Registers)**

Menu **Slots**łączy konfigurację z menu **Slaves** (Specyfikacje urządzenia Modbus Slave) i **Register remap** (Specyfikacje rejestrów Modbus). Połączenie tych dwóch menu zapewnia przełącznikowi wszystkie niezbędne informacje do odczytu i zapisu rejestrów Modbus w urządzeniach podłączonych do interfejsu szeregowego lub przez TCP.

**Slot 1….64** – Nazwa, opis podłączenia tablic z menu **Slaves** oraz **Register remap**. Jest przechowywany tylko w projekcie SIMUland.v4, a nie w urządzeniu.

**Enable** – Umożliwia korzystanie z danej linii, połączenia.

**Slave index** – Numer, indeks linii z menu **Slaves**.

**Register remap** - Numer, indeks linii z menu **Register remap**.

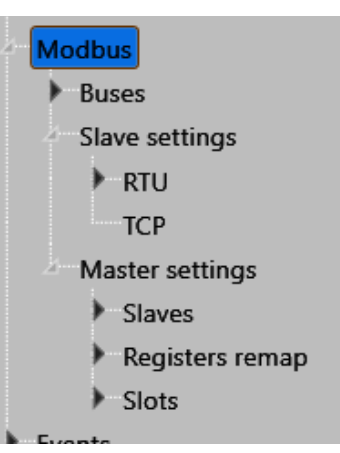

# **Menadżer zdarzeń - RELAY, Camera**

# **RELAY** Programowalne wyjście przekaźnikowe switcha. **MODE Set only** - aktywuje wybrane wyjście **Reset only** - wyłącza wybrane wyjście

**Set/Reset** - kopiuje stan wejścia do wyjścia **Reset/Set** – kopiuje stan wejścia do wyjścia z negacją **Override On -** włączanie z wyższym priorytetem **Override Off -** wyłączenie z wyższym priorytetem **Override Off/On -** off/oon z wyższym priorytetem **Pulse Set** - aktywuje wyjście na ustawiony czas **Pulse Reset** - wyłącza wyjście na ustawiony czas

*Przykład: Stan zdalnego wejścia (tryb Direct – zdarzenie ID#99) jest kopiowany do lokalnego przekaźnika.*

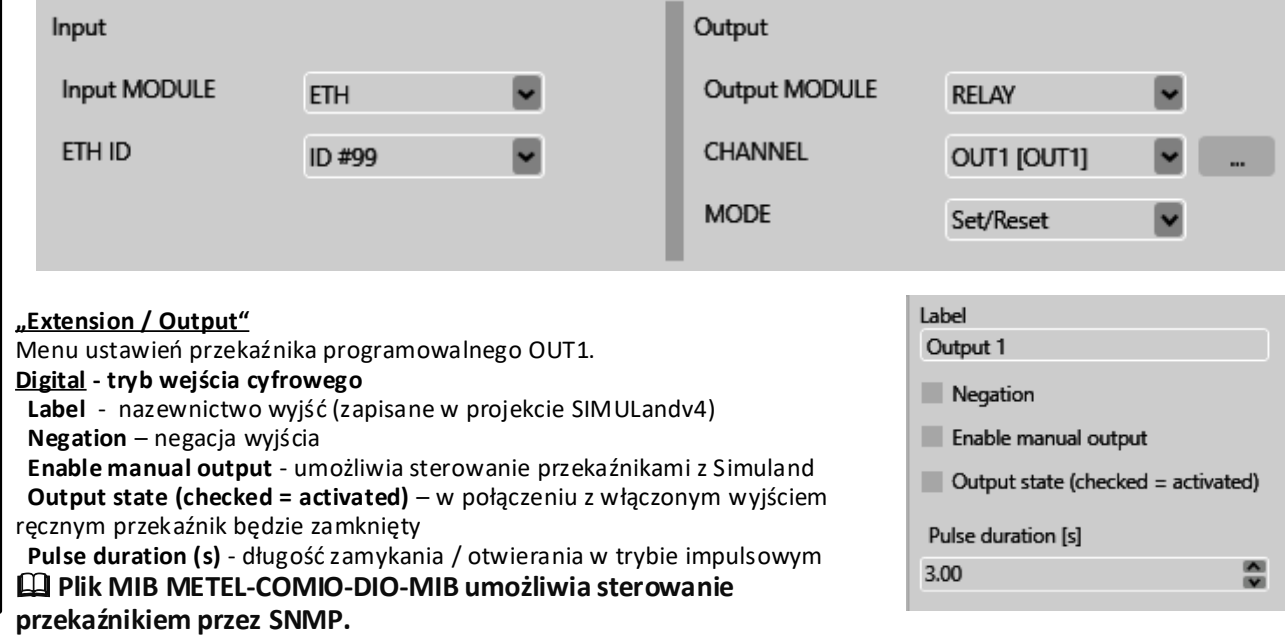

### **Camera**

Kontroluje do 8 kamer za pomocą Onvif lub poleceń HTTP.

**CHANNEL** - numer kamery ustawiany w menu "Rozszerzenie / Camera"

### **MODE**

 **Move** - wysyła polecenie PRESETx za pomocą Onvif **SET TEXT** - wstawia tekst na obrazie z kamery AXIS **URLx** - wysyła polecenie HTTP określone w "Camera/Polecenia użytkownika" z parametrem **PARAM** *Przykład: Jeśli wejście ALARM 1 jest w stanie alarmu, switch wysyła do CAM 3 polecenie Onvif ustawienia do PRESET 5.*

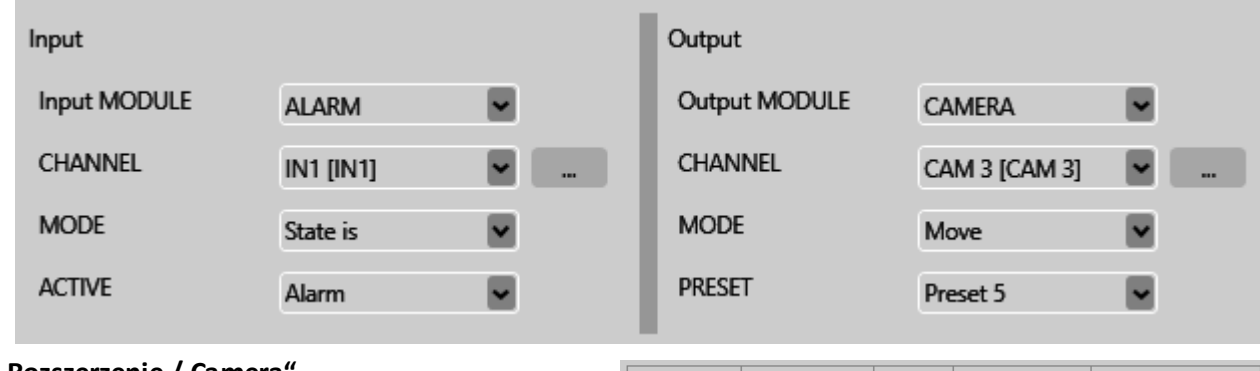

#### **"Rozszerzenie / Camera"** Model Username Password Ip Menu do zapisywania parametrów IP i logowania **USER** g576FRD47VIZU CAM<sub>1</sub> 192.168.32.101 ONVIE do kamer, które mają być kontrolowane za pomocą **USER** g576FRD47VIZU CAM<sub>2</sub> 192.168.32.102 ONVIF automatycznych działań. ADMIN BZUGHIP76a CAM<sub>3</sub> 192.168.32.11 Axis **ONVIF** - kamera sterowana protokołem Onvif kamil uu6709R64řž CAM<sub>4</sub> 192.168.32.120 Other Profile S q576FRD47VIZU **USER** CAM<sub>5</sub> 192.168.32.200 ONVIF **Axis** -kamera sterowana poleceniami CGI AXIS **USER** bhaGJGCkhi CAM<sub>6</sub> 192.168.32.180 ONVIF **Other** - kamera sterowana poleceniami URL 1 do 8 **LISER** g576FRD47VIZU CAM<sub>7</sub> 192.168.32.181 ONVIF w menu "Camera / Polecenia użytkownika" **USER** g576FRD47VIZU w menu "Camera / Polecenia uzytkownika" and all cames and the states of the states of the states of the states www.iplog.eu ONVIF 192.168.32.182

# **Menadżer zdarzeń E-mail, LOGGER, IP Watchdog**

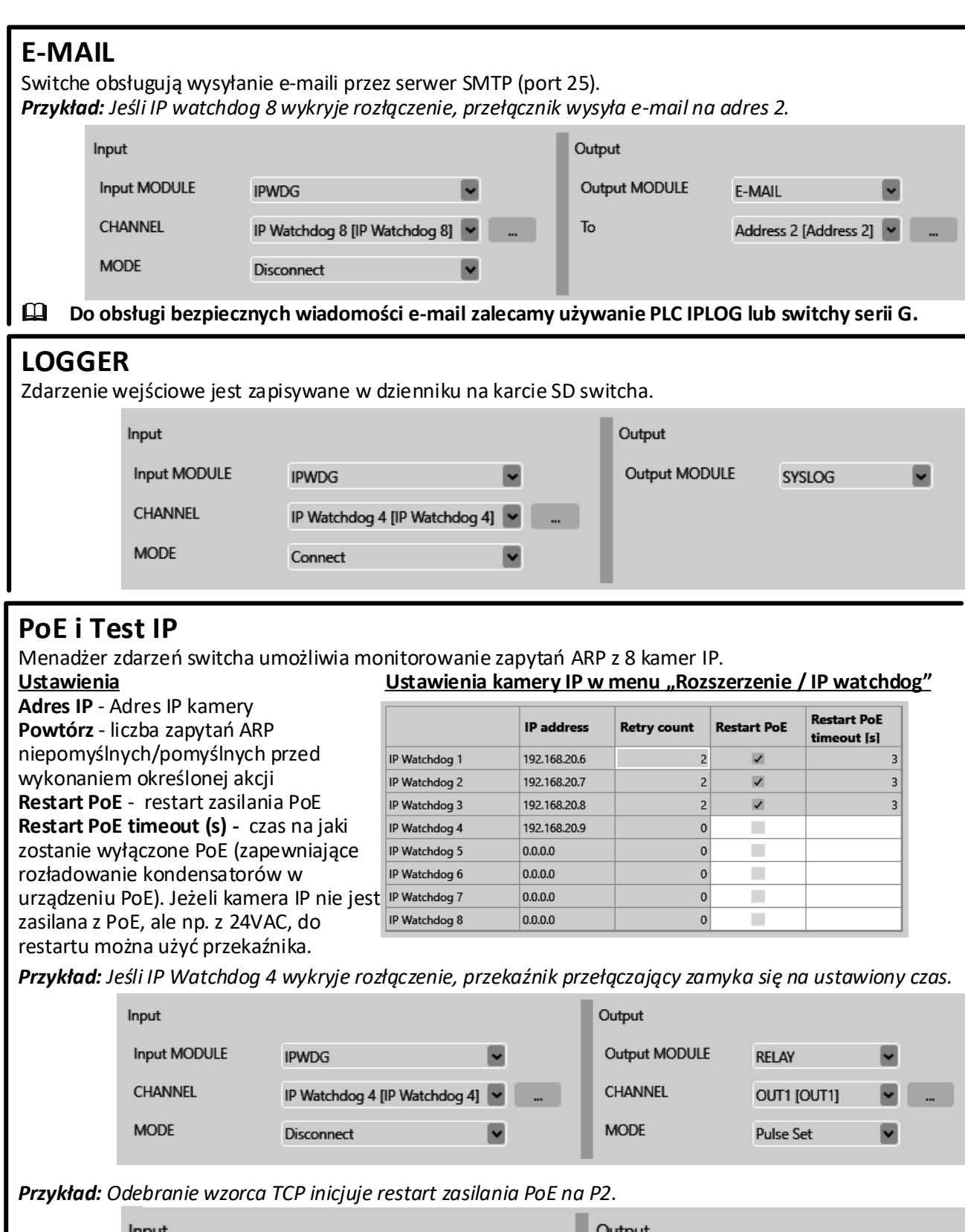

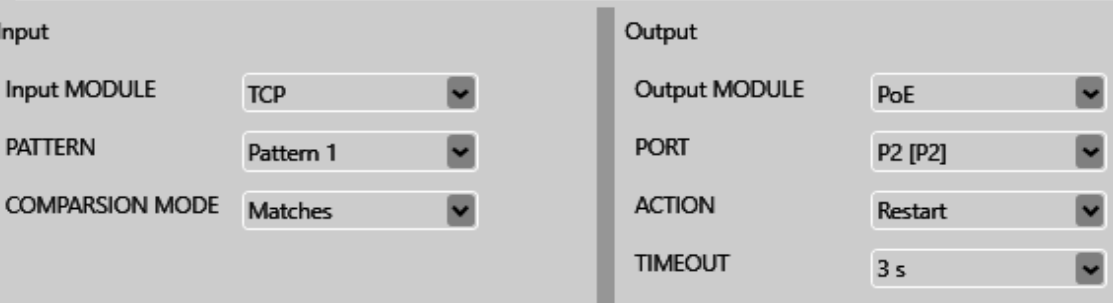

# **Menadżer zdarzeń – magistrale szeregowe**

**Przemysłowe switche LAN-RING i PLC IPLOG wyposażone są w szereg interfejsów szeregowych. W switchach są to głównie magistrale RS485, które mogą pracować w różnych trybach pracy.**

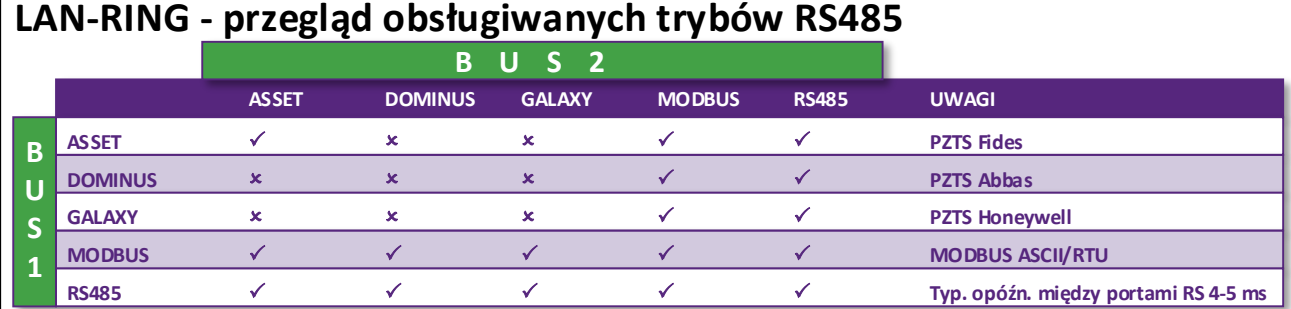

& **Przy transmisji danych z systemów alarmowych zaprojektowanych zgodnie z EN 50131-1 obowiązują następujące zasady:**

v **wszystkie ramki są oznaczone nagłówkami VLAN zgodnie z IEEE 802.1Q,**

v **wszystkie podłączone systemy mają ograniczoną przepustowość (ochrona przed atakami DDoS),**

v **dane systemu alarmowego mają bity QoS ustawione na najwyższy priorytet,**

**zalecamy monitorowanie aktywności wszystkich portów systemu za pomocą protokołu SNMP.**

### **BUS**

Ustawienie trybu pracy magistrali RS485.

**Tryb** - obsługiwany protokół **RS485** - ogólna komunikacja RS485 z obsługą Modbus RTU **Asset** - do systemów SSWiN Asset **Galaxy** – do systemów SSWiN Galaxy Dimension Dalsze pozycje dotyczą tylko trybu RS485 (Modbus RTU). **Prędkość** - prędkość komunikacji od 1,2 do 57,6 kb/s **szybkość transmisji użytkownika** - ręczne ustawienie prędkości do max 115,2 kb/s **Bity danych** - liczba bitów danych (5-9) w bajtach **Parzystość** - tryb parzystości (parzysty, nieparzysty, spacja) **Bity stop** - liczba bitów stopu **Sprawdź limit czasu** - przerwanie komunikacji w kierunku Tx lub Rx może być sygnalizowane przez wysłanie pułapki SNMP. Wysyłanie pułapki jest włączane w menu "SNMP / BUS" oddzielnie dla kierunku Rx / Tx i magistrali. *Noty aplikacyjne:*

# *Transmisja RS485*

*Podłączenie systemu GALAXY*

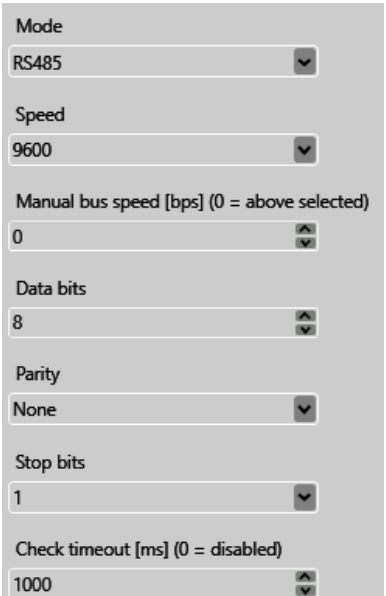

# **Menadżer zdarzeń – magistrale szeregowe**

**Protokoły Modbus RTU / TCP zapewniają łatwe współdzielenie wejść i wyjść pomiędzy systemami LAN-RING i PLC IPLOG.**

# **MODBUS RTU / TCP - obsługa w urządzeniach LAN-RING i IPLOG**

Modbus to szeregowy protokół komunikacyjny, który powstał w 1979 roku. Od tego czasu znalazł szerokie zastosowanie, zwłaszcza w automatyce przemysłowej. Przełączniki LAN-RING i sterowniki PLC IPLOG obsługują ten standard. Zastosowanie Modbus w przemysłowych przełącznikach LAN-RING może być następujące:

**portami RS485**

Modbus w sieci LAN lub RS485.

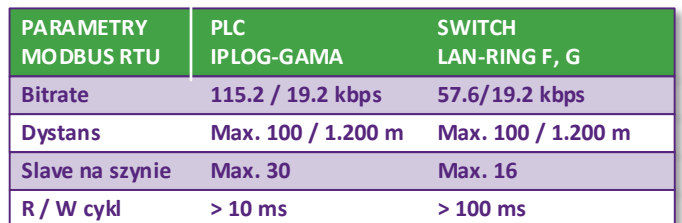

### **Przejrzysty transfer danych Modbus pomiędzy Tryb MODBUS SLAVE**

Przełącznik LAN-RING ustawiony jako MODBUS przełącznika LAN-RING i podłączonych urządzeń Master odczytuje stany z rejestrów urządzenia podrzędnych ModbusPLC steruje wyjściami / monitoruje wejścia

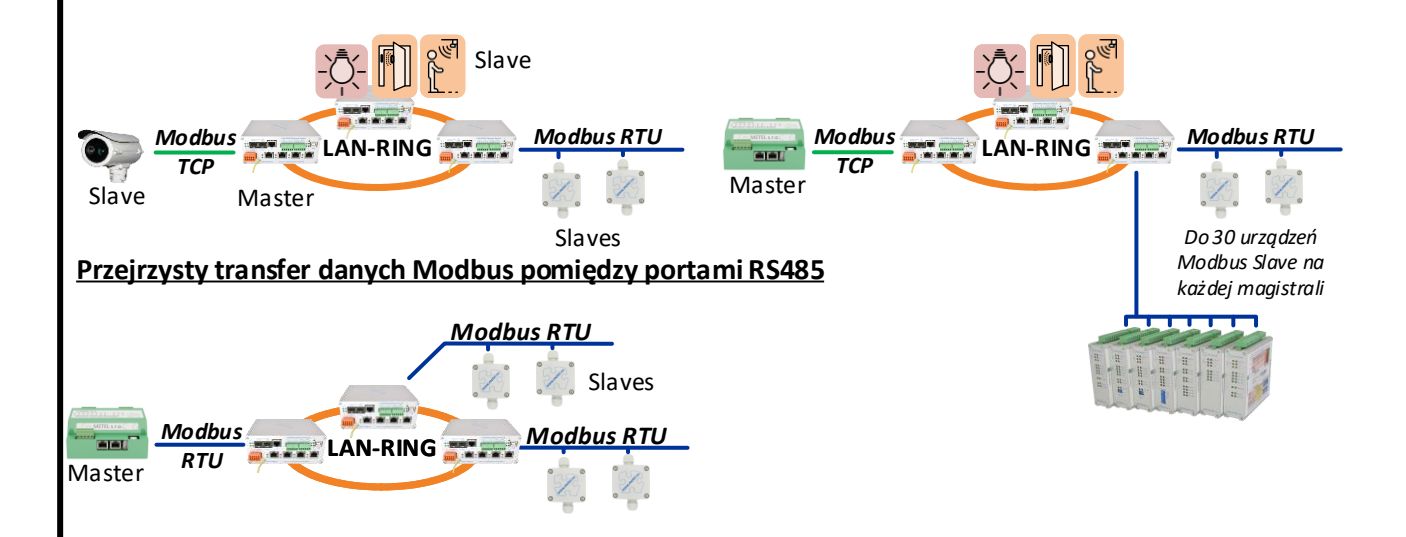

#### **Kompleksowe rozwiązanie MODBUS do zbierania danych, sterowania i wizualizacji obiektów**

Inną opcją przetwarzania danych z urządzeń Modbus jest PLC IPLOG. Może on wykonać program napisany w językach FBD, LD, ST lub IL zgodnie z IEC 61131-3 i wizualizować wartości w oprogramowaniu IFTER-EQU.

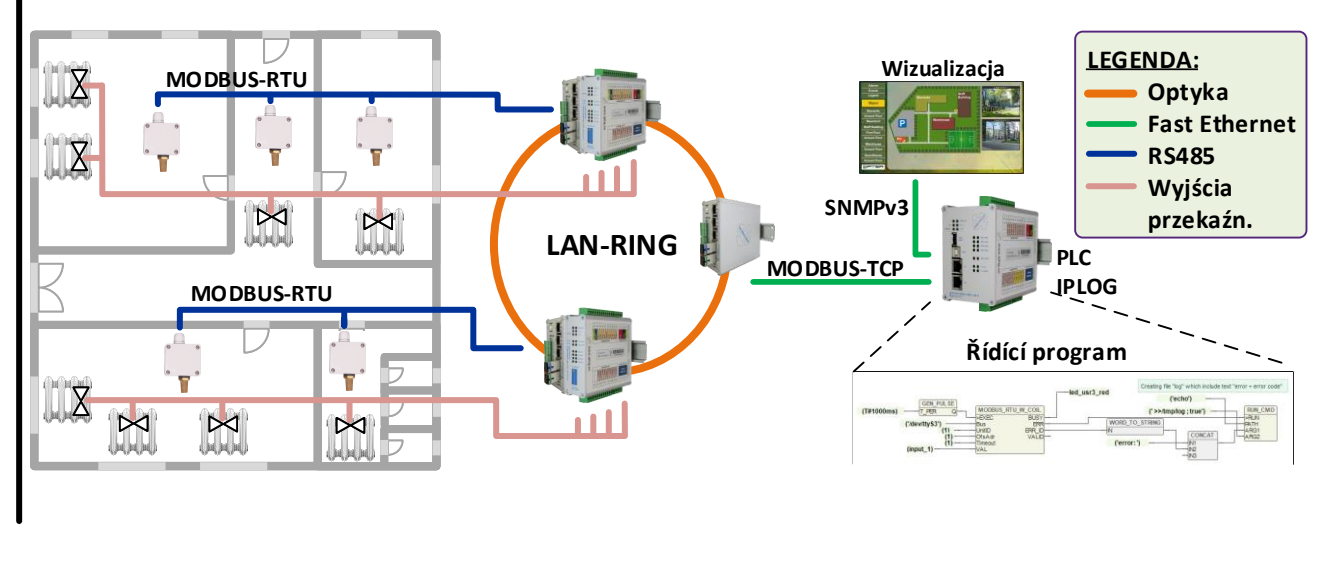

# **Menadżer zdarzeń – magistrale szeregowe**

**Switche LAN-RING z magistralami RS485 są również certyfikowane jako trasa transmisji dla magistrali systemowych PZTS. Dlatego co 3 lata weryfikujemy zgodność z normą ČSN EN 50131-1 w laboratorium badawczym TESTALARM. Ważne certyfikaty są dostępne na www.metel.eu. Zapewnienie zgodności z normą wymaga przestrzegania wszystkich środków ostrożności opisanych na tej stronie.**

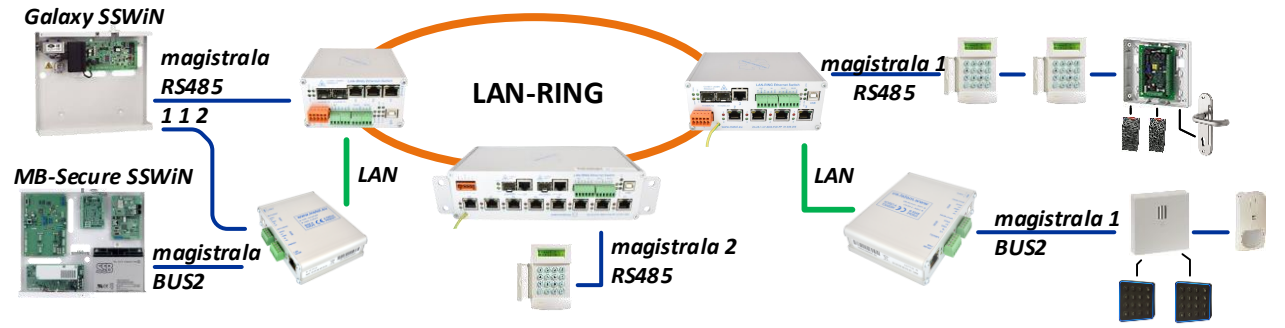

### **Sieci VLAN i QoS**

Komunikacja pomiędzy programem SIMULand a urządzeniem jest szyfrowana algorytmem AES i zabezpieczona przed nieautoryzowanymi zmianami w danych algorytmem haszującym SHA1. W ten sposób przełączniki spełniają wymagania bezpiecznej komunikacji zgodnie z normą EN 62676-1-2. Jeśli switche są używane do transmisji danych systemów alarmowych i podlegają normie EN50131-1, to dla każdej usługi muszą być używane różne sieci VLAN [2] i QoS [1]. Zalecamy przypisanie najwyższego QoS do systemu SSWiN, a drugiego najwyższego do zarządzania urządzeniami.

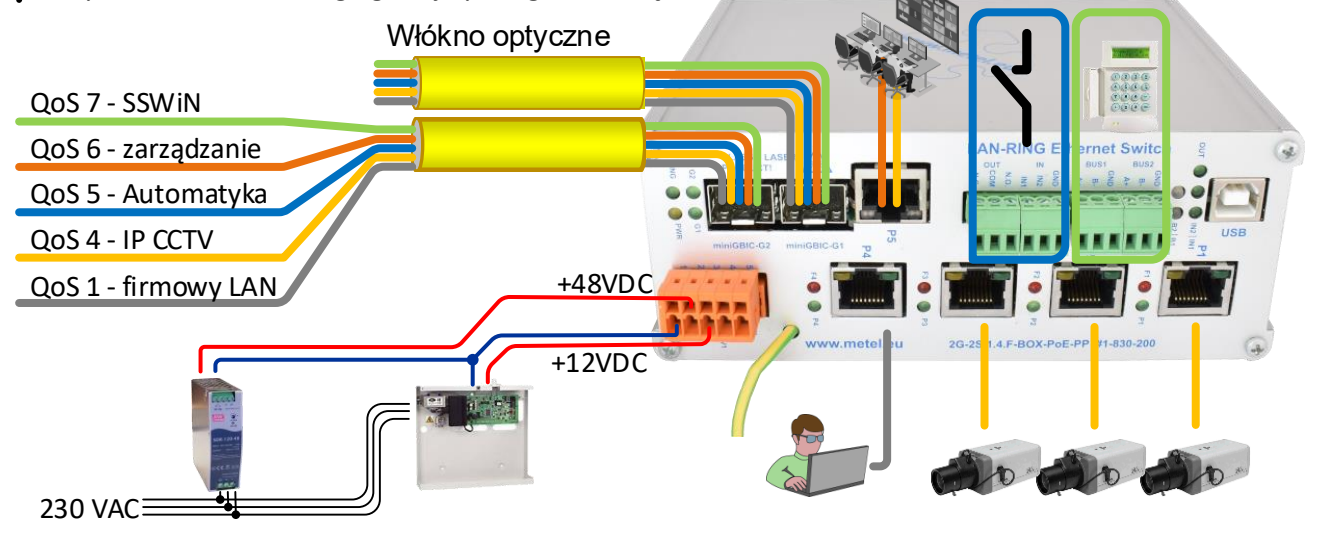

### **Zasilanie awaryjne**

W systemach, w których przełączniki są używane do transmisji magistrali systemowych SSWiN, switche muszą być zasilane z rezerwowych zasobów systemowych. Zobacz obrazek powyżej. Po awarii podstawowego zasilania 48VDC switch nadal działa przy 12V i dalej przekazuje dane systemu SSWiN.

### **Często zadawane pytania dotyczące używania LAN-RING jako trasy transmisji SSWiN**

Czy mogę przesyłać wiele magistrali SSWiN przez LAN-RING?

*Tak. Nie jest to ograniczone.*

Czy mogę podłączyć wiele magistrali SSWiN do jednego switcha?

*Zawsze istnieje możliwość podłączenia tylko jednej magistrali SSWiN bezpośrednio do portów RS485 switcha. Dodatkowe magistrale podłączane są poprzez konwertery miniLAN do portów FE lub GE.*

Jakie jest max obciążenie sieci LAN-RING, jeśli jest ona również używana jako trasa transmisyjna systemu SSWiN.

**www.metel.eu 18/24 www.iplog.eu** *W tej sytuacji wymóg normy EN 62676-1-1 dotyczy obciążenia maksymalnie 75% dostępnej pojemności.*

# **Protokoły sieciowe**

**Switche LAN-RING należą do switchy przemysłowych L2, co odpowiada obsługiwanym protokołom sieciowym. Zalecamy używanie switchy L2/3 serii G w aplikacjach wymagających obsługi protokołu warstwy 3.**

**10BaseT, 100BaseT(X)/100Base FX, 1000Base(X) dla IEEE 802.3, IEEE 802.3u, IEEE 802.3ab** Switche LAN-RING na metalowych i optycznych portach są w 100% zgodne z urządzeniami LAN innych producentów. Ponadto wszystkie porty RJ45 są zabezpieczone przeciwprzepięciowo dla lepszej EMC.

#### **IEEE 802.1X - Port Access Control**

Switche LAN-RING mogą chronić sieć przed dostępem niepowołanych osób lub urządzeń. Wszystkie udane, a szczególnie nieudane próby autoryzacji przełącznika mogą być zgłaszane bezpośrednio do oprogramowania dodatkowego. Każda próba penetracji sieci jest zatem bezpośrednio przenoszona do służby ochrony budynku. **Authentication Failed / Passed**

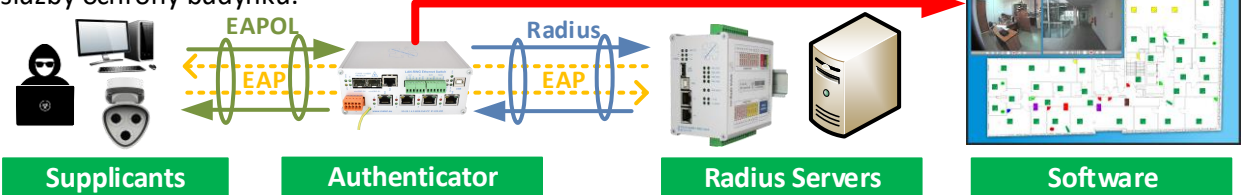

#### **IGMP - Internet Group Management Protocol**

Switche obsługują tworzenie grup multicast w wersjach IGMPv1 i V2.

#### **LLDP - Link Layer Discovery Protocol**

Switche obsługują protokół LLDP, aby zgłaszać swoją tożsamość i stan dla urządzeń odpytujących w sieci LAN. W praktyce używamy go również do wykreślania topologii w oprogramowaniu SIMULandv4.

**PoE do 95W / port zgodnie ze standardami IEEE 802.3af, IEEE 802.3at, UPOE i POH** Oprogramowanie sprzętowe switchy LAN-RING obsługuje szeroki zakres standardów PoE.

#### **PoE 90W zgodnie ze standardem IEEE 802.3bt**

Oprócz oprogramowania produkcyjnego dostępny jest również fw z obsługą PoE zgodnie z IEEE802.3bt.

#### **SNMP - Simple Network Management Protocol**

Switche są obsługiwane przez różne programy do monitorowania i wizualizacji. Ze względów bezpieczeństwa do komunikacji z tym oprogramowaniem używana jest wyłącznie szyfrowana komunikacja SNMP (.v3) i metody:

**SNMP SET** - ustawienia urządzenia protokołem SNMP. Typowym przykładem jest konfiguracja przekaźnika i dowolna konfiguracja szybkich / gigabitowych portów Ethernet lub magistral RS485.

**SNMP GET** - wyszukiwanie informacji o statusie na podstawie zapytania z systemu sterowania. Z reguły niekrytyczne informacje są przekazywane w tej formie. Menedżer SNMP okresowo wysyła zapytania do agentów SNMP. Wadą jest to, że transmisja informacji może nastąpić z kilkusekundowym opóźnieniem. **SNMP TRAP** - urządzenie samodzielnie wysyła informacje do systemu sterowania. SNMP TRAP jest zwykle używany do transmisji stanu krytycznego. Jego przewagą nad SNMP GET jest natychmiastowa reakcja. &**Do monitorowania urządzeń sieciowych METEL zalecamy używanie oprogramowania ZABBIX** 

**(przetestowanego) lub innego oprogramowania obsługującego SNMP.v3 / v2c.**

W celu integracji z innymi programami na www.metel.eu dostępne są pliki MIB, które oprócz tak zwanych publicznych plików MIB zapisanych w dokumentach RFC zawierają szereg PRYWATNYCH plików MIB dla jeszcze bardziej szczegółowego monitorowania i kontroli system. Poniższa tabela przedstawia ich wybór.

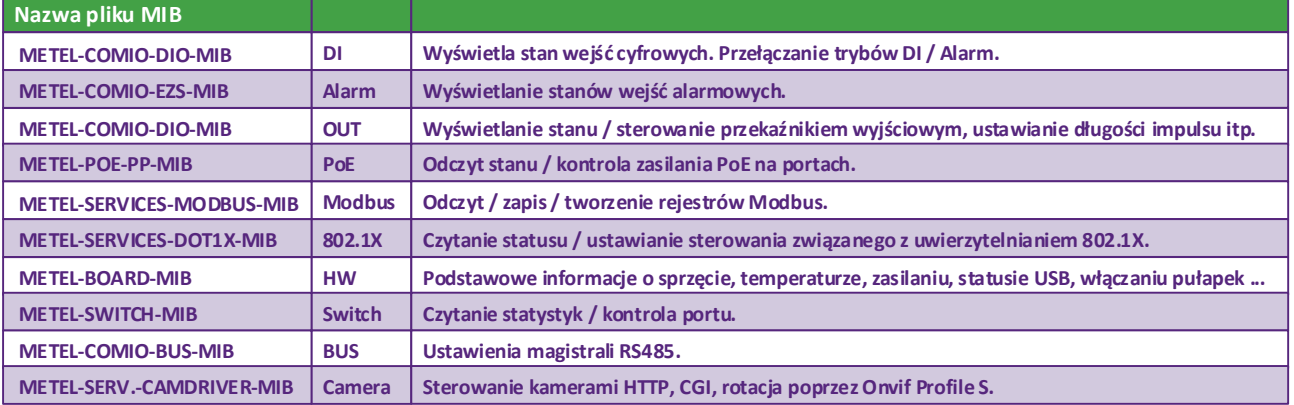

**www.metel.eu 19/24 www.iplog.eu**

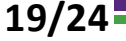

# **Protokoły sieciowe**

#### **IP Access Table**

Dostęp do zarządzania switchami można ograniczyć do adresów IP wymienionych w Tabeli dostępu IP.

#### **LAN-RINGv1 i LAN-RINGv2**

LAN-RING v1 i v2 to zastrzeżone protokoły zoptymalizowane pod kątem szybkości rekonfiguracji topologii pierścienia.

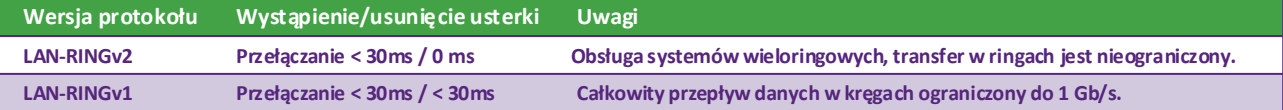

#### **QoS i VLAN zgodnie z IEEE 802.1Q**

Switche obsługują tworzenie wirtualnych sieci prywatnych i nadawanie priorytetów różnym typom ruchu. **Tryb VLAN Opis**

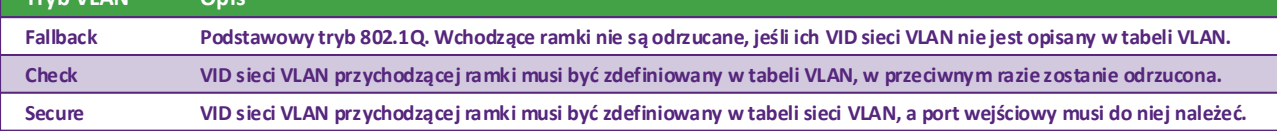

### **RSTP - Rapid Spanning Tree Protocol**

Oprócz protokołu LAN-RING nasze przełączniki obsługują również ogólny protokół RSTP. W porównaniu z protokołem LAN-RING jest wolniejszy, ale obsługuje topologię MESH i łączenie elementów sieciowych różnych producentów.

### **SMTP - Simple Mail Transfer Protocol**

W automatycznych akcjach w menadżerze zdarzeń switcha można ustawić wysyłanie e-maili na porcie 25.

#### **SNTP - Simple Network Time Protocol**

Switche obsługują protokół czasu SNTP i używają go np. podczas rejestrowania zdarzeń na karcie SD.

## **Wizualizacja infrastruktury sieciowej**

Zalecamy używanie oprogramowania IFTER EQU do monitorowania i wizualizacji infrastruktury sieciowej składającej się ze switchy METEL lub innych producentów. Jest to system służący do wizualizacji, integracji i zarządzania systemami bezpieczeństwa, automatyki budynkowej oraz sterowania nimi z centrów sterowania. IFTER EQU posiada wbudowaną obsługę systemów automatyki budynkowej, SSWiN, SKD, CCTV IP, SKP i MaR. Oprogramowanie umożliwia ustawienie reakcji jednego systemu na zdarzenia, które wystąpiły w innym systemie. Jedną z jego podstawowych zalet jest natywna obsługa standardów SNMP, MODBUS, BACNET, OPC bez konieczności tworzenia specjalnych sterowników. IFTER EQU wykorzystuje architekturę klient-serwer. Miejsca pracy klientów są połączone z centralną bazą danych w celu przechowywania danych procesowych. Elastyczna architektura klient-serwer umożliwia zatem zarządzanie systemem z dowolnego miejsca w sieci LAN / WAN.

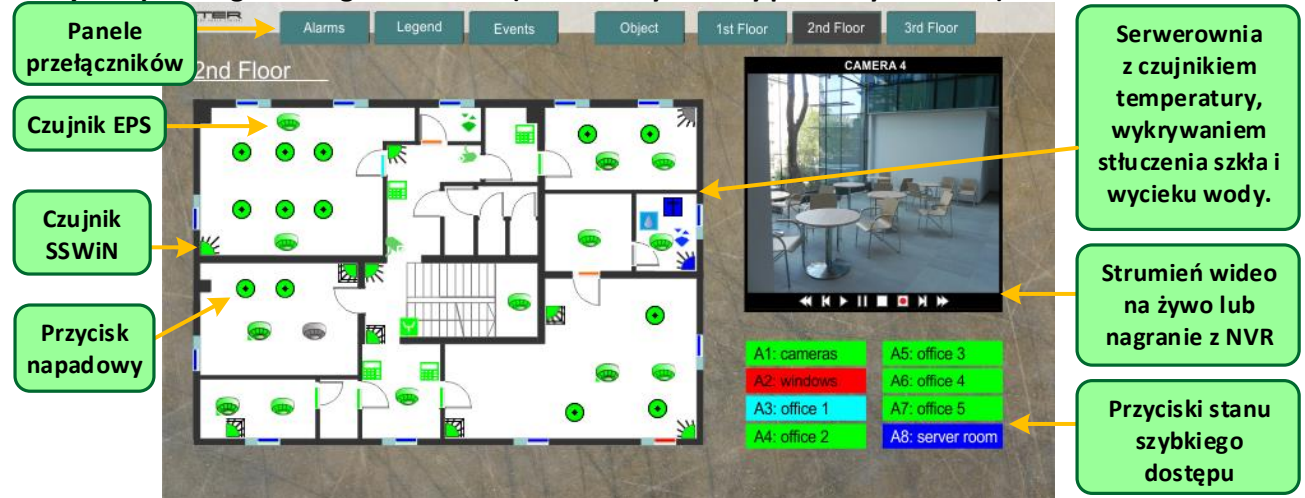

### **Przykład panelu graficznego IFTER EQU (w 100% edytowalny przez użytkownika)**

&**Oprócz IFTER-EQU switche LAN-RING obsługiwane są na przykład w rozszerzeniach C4 i SBI.**

**Szybka instrukcja instalacji REV:202108 2G-2C.0.8.F Przemysłowe switche zarządzalne PoE++**

#### **1. Montaż**

Zainstaluj przełącznik na równej powierzchni lub DIN35. W zestawie niezbędne uchwyty.

#### **2. Podłącz zasilanie**

Podłącz zasilanie w zakresie 10-60VDC lub 10-30VAC zgodnie z poniższymi rysunkami. Podłączenie zasilania sygnalizowane jest świeceniem diody PWR.

Na stronach 22 i 23 znajdziesz ważne informacje dotyczące el. bezpieczeństwa zasilania PoE.

#### **3. Uziemienie ograniczników przepięć**

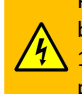

Podłączyć ochronniki przewodem zielono-żółtym będącym częścią switcha do masy o rezystancji do 10 Ω. Więcej ważnych informacji na temat ochrony przeciwprzepięciowej można znaleźć na stronie 23.

Obudowa switcha jest odseparowana galwanicznie od elektroniki, co pozwala na jej zastosowanie w układach z uziemionym biegunem (+) lub (-). Odgromnik jest podłączony między zaciskiem GND a pokrywą.

#### **4. Włóż moduły optyczne**

Do gniazda SFP można włożyć dowolny moduł SFP, który spełnia wymagania MSA (umowa z producentami modułów SFP). W przypadku modułów z dwukierunkową transmisją danych na jednym włóknie (multipleks falowy) konieczne jest prawidłowe połączenie modułów optycznych ze sobą. Oznacza to, że np. dla modułów METEL WDM można połączyć tylko moduł oznaczony W4 z modułem oznaczonym W5. Nie można podłączyć W4 do W4 ani W5 do W5.

#### **Uwaga:**

Do poprawnego działania systemów LAN-RING.v1 i .v2 konieczne jest prawidłowe połączenie modułów GBIC. Moduł W4 należy podłączyć do gniazda miniGBIC-G1, a moduł W5 do gniazda miniGBIC-G2.

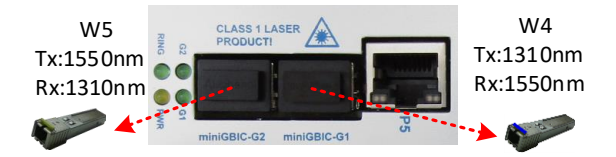

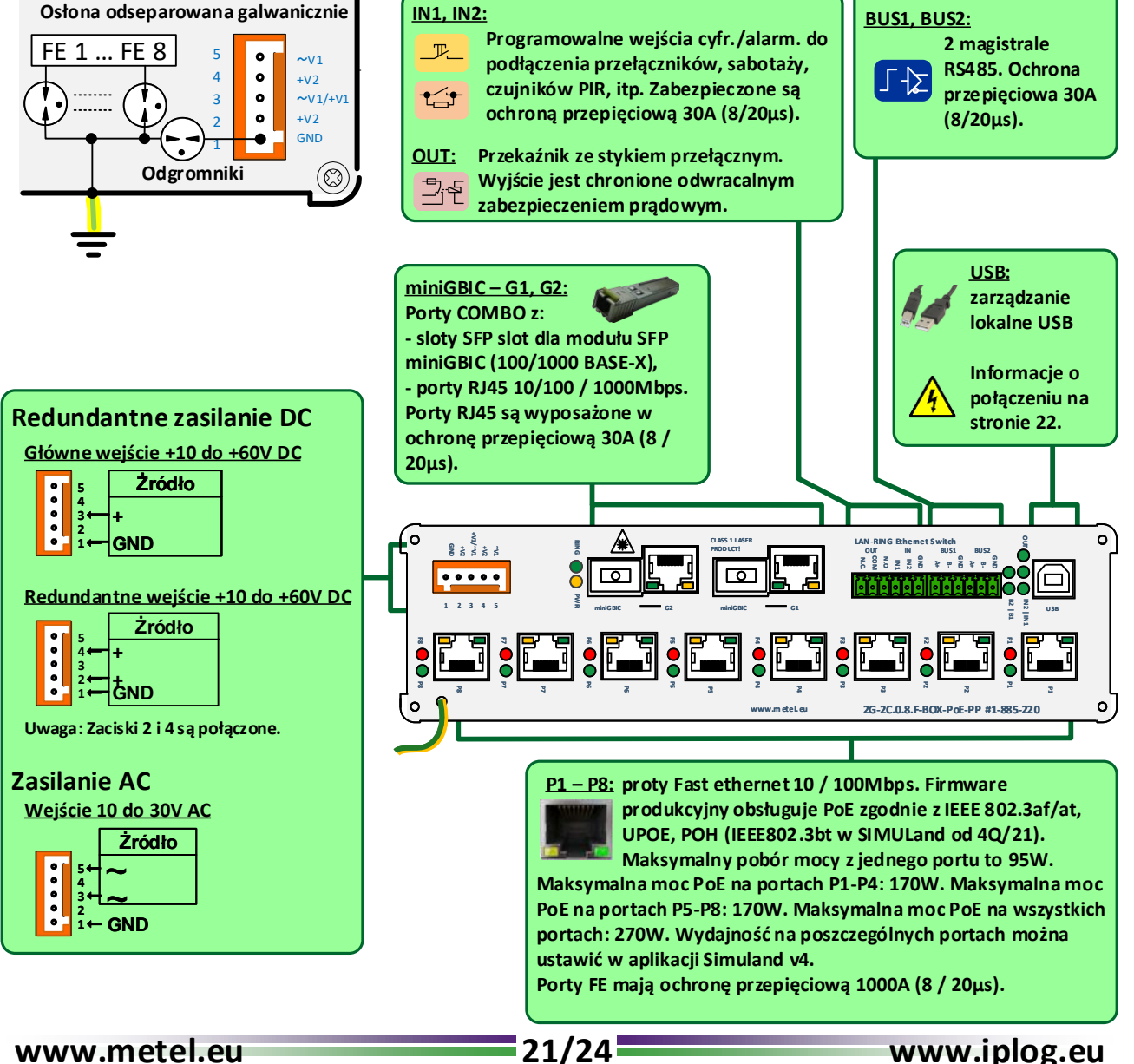

# **Szybka instrukcja instalacji REV:202108 2G-2C.0.8.F**

**Przemysłowe switche zarządzalne PoE++**

**Przesył zasilania PoE przez kable danych jest objęty zakresem norm ČSN EN 62368-1 i 3. Określają one między innymi podstawowe wymagania dotyczące minimalizacji ryzyka obrażeń, pożaru lub szkód materialnych oraz dzielą źródła energii elektrycznej na kategorie ES1 do ES3. Obwody PoE PSE w switchach należą do najbezpieczniejszej kategorii ES1 z maksymalną dostarczaną mocą <100 VA na 1 port. Na tej i kolejnych stronach opisano funkcje zabezpieczeń switchy oraz zasady instalacji, które minimalizują te zagrożenia.**

### **Izolowane połączenie**

Switch jest uziemiony poprzez wewnętrzny odgromnik, co zapewnia separację galwaniczną od PE i eliminację pętli uziemienia. Urządzenia PoE PD są odseparowane od PE zgodnie ze standardami PoE.

- Ochronnik prądowy 30mA (RCD) chroni przy dotknięciu części pod napięciem 230V (prądy AC).
- Gdy dojdzie do dotknięcia części pod napięciem 48VDC, prąd płynący przez ciało do PE jest znikomy.

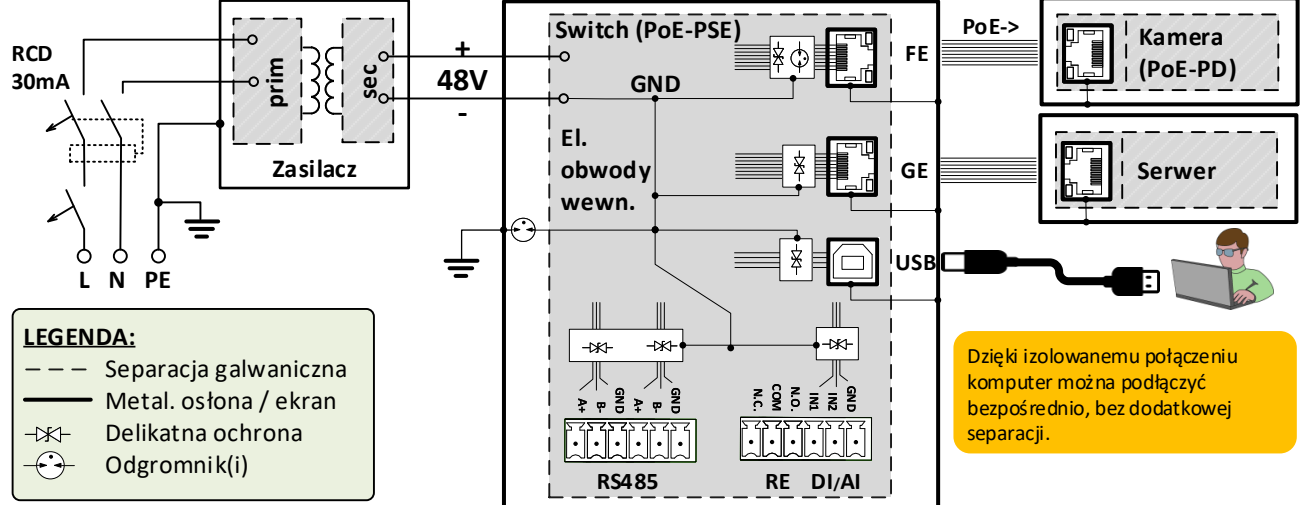

## **Połączenie z uziemionym (+) lub (-) biegunem zasilania**

W systemach PoE z bezpośrednio uziemionym biegunem (+) lub (-) konieczne jest położenie większego nacisku na el. bezpieczeństwo. Zwłaszcza w przypadkach, gdy kable PoE wychodzą do środowiska zewnętrznego lub wilgotnego, kontakt części pod napięciem z ziemią może spowodować przepływ niebezpiecznego prądu resztkowego przez ciało ludzkie do PE. Odpowiednim zabezpieczeniem w takim przypadku jest wyłącznik 10mA typu A zdolny do wyłączania nawet uchodzącego prądu stałego.

- Ochronnik prądowy 30mA (RCD) chroni przy dotknięciu części pod napięciem 230V (prądy AC).
- Gdy dojdzie do dotknięcia części pod napięciem 48VDC, prąd upływowy jest przerywany przez wyłącznik automatyczny 10mA.

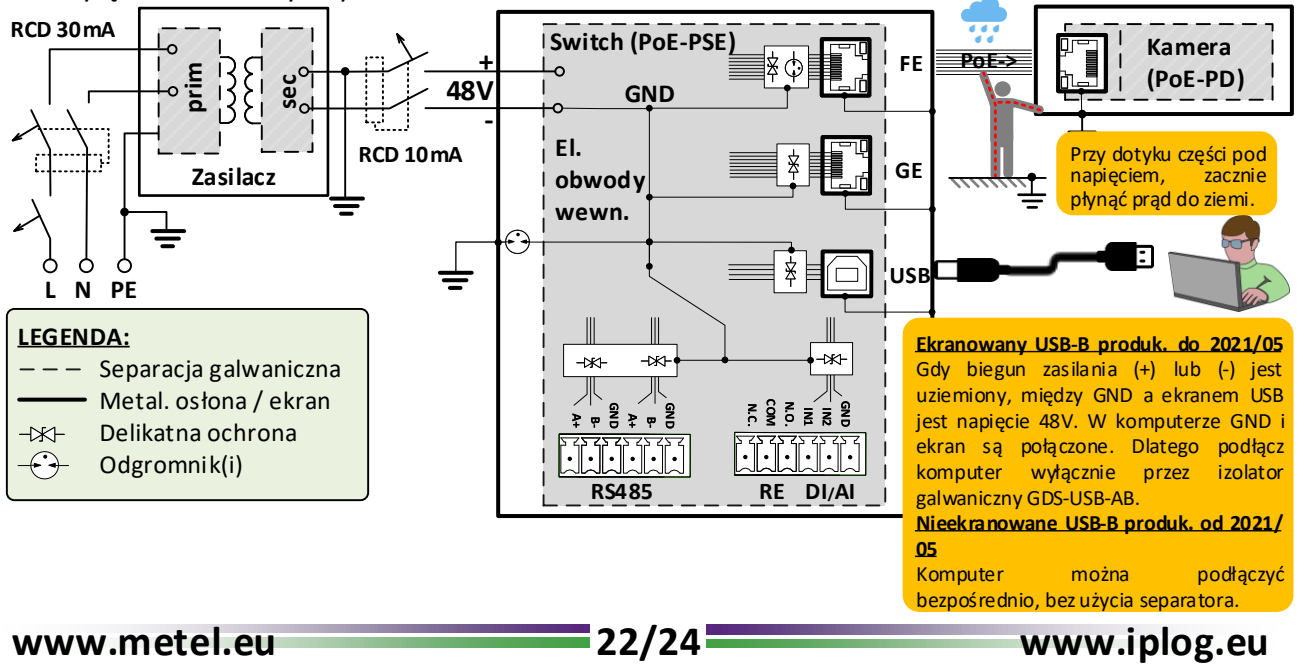

# **Szybka instrukcja instalacji REV:202108 2G-2C.0.8.F**

### **Przemysłowe switche zarządzalne PoE++**

### **Zabezpieczenie przed przeciążeniem i zwarciem**

Każdy port PoE PP (projekt 2021) jest podłączony do dwóch niezależnych PoE-PSE z automatycznym zabezpieczeniem przed przeciążeniem (przegrzaniem) i zabezpieczeniem przed zwarciem. Dodatkowo każdy tranzystor wyjściowy jest chroniony bezpiecznikiem bezzwrotnym na wypadek awarii.

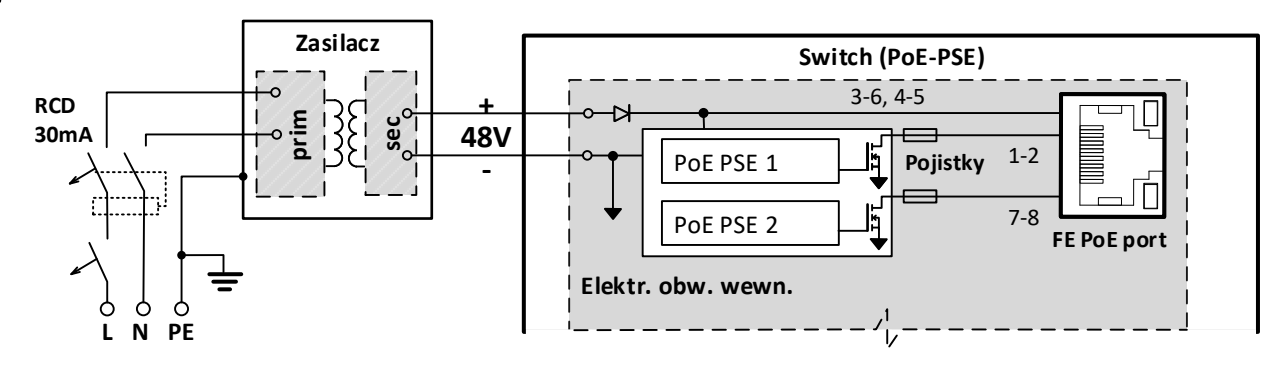

### **Zapewnienie maksymalnej skuteczności ochrony przeciwprzepięciowej**

Połączenie izolowane (tylko uziemiony zacisk PE) - cały system zasilania "pływa" wokół potencjału ziemi. W przypadku przepięcia potencjał jest ograniczany przez odgromnik wewnątrz switcha wpięty pomiędzy GND i PE (napięcie zapłonu DC 90V).

**Połączenie z uziemionym (+) lub (-) biegunem zasilania** - ochrona przeciwprzepięciowa przed ujemnymi impulsami ograniczona jest maksymalnie do setek A (wpływa na zabezpieczenie przeciwzwarciowe wyjścia zasilacza). Powodem jest obciążenie zabezpieczenia przepięciowego prądem zwarciowym z zasilacza.

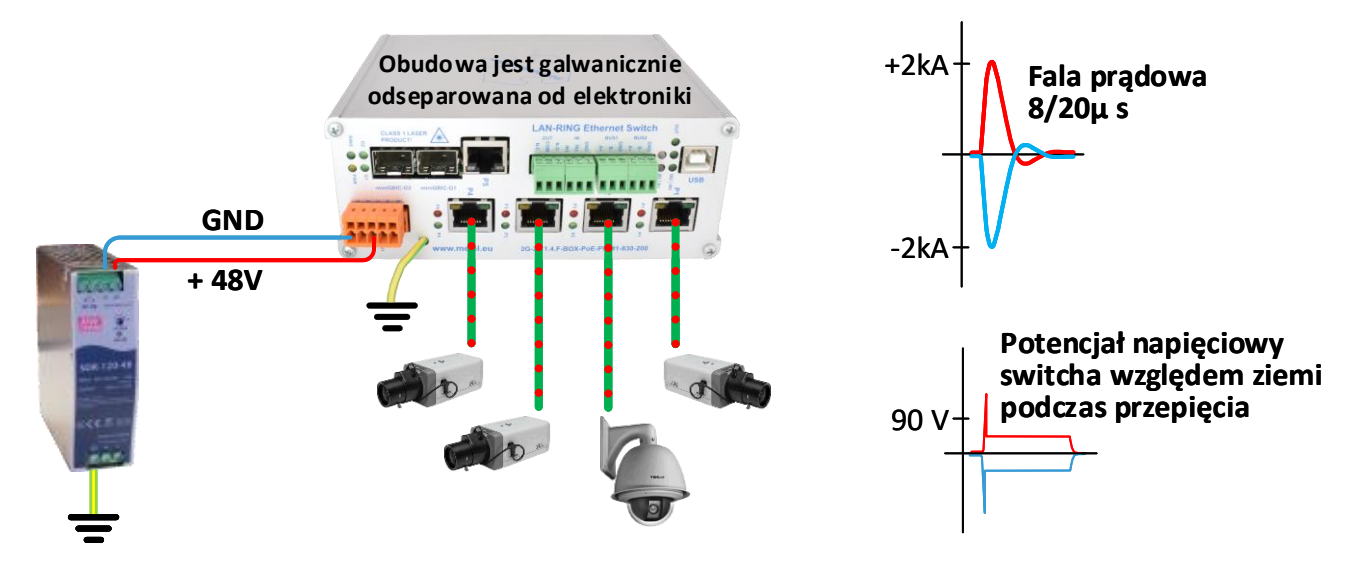

# **Szybka instrukcja instalacji REV:202108 2G-2C.0.8.F**

**Przemysłowe switche zarządzalne PoE++**

# **Opis funkcji LED**

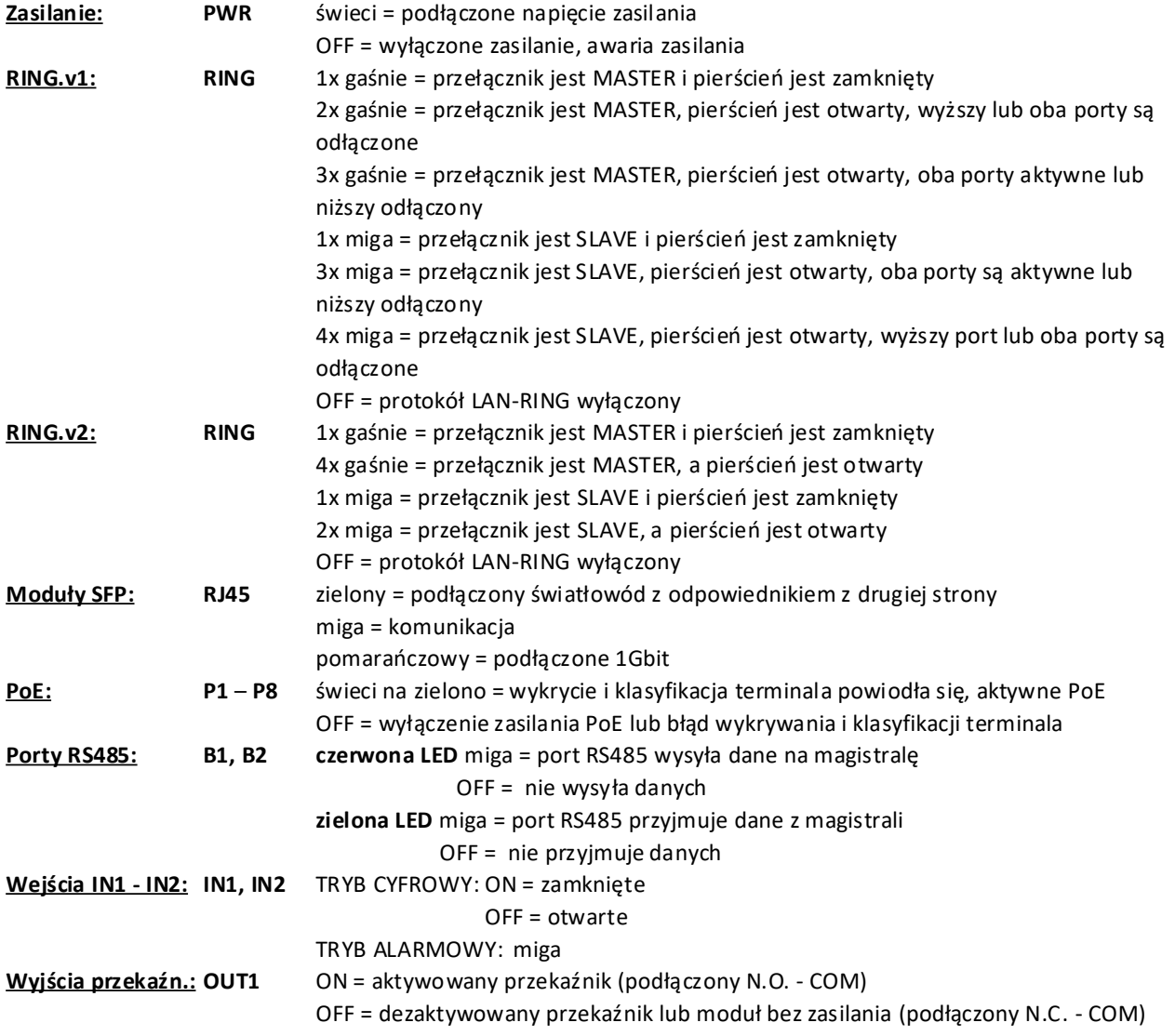